# Repubblica Bolivariana del Venezuela Implementa un nuovo fuso orario (UTC -4.30) Ī

## Sommario

[Introduzione](#page-2-0) **[Prerequisiti](#page-2-1) [Requisiti](#page-2-2)** [Componenti usati](#page-2-3) **[Convenzioni](#page-2-4)** [Tabella di riepilogo del prodotto](#page-2-5) [Servizi di rete e applicazioni](#page-3-0) **[CatOS](#page-4-0)** [Interfacce e moduli](#page-4-1) [Software Cisco IOS](#page-5-0) [Gestione della rete](#page-5-1) [Sicurezza e VPN](#page-6-0) [Reti di archiviazione](#page-8-0) [Gateway e server di accesso universali](#page-8-1) [Distribuzione di video, cavi e contenuti](#page-8-2) [Voice e Unified Communications](#page-9-0) **[Wireless](#page-15-0)** [Prodotti interessati](#page-15-1) [Serie 1008 Router](#page-16-0) [Access Control Server Solution Engine](#page-16-1) [Agent Desktop](#page-16-2) [Aironet serie 1000 Lightweight Access Point](#page-16-3) [Access point Aironet serie 1130 AG e Aironet serie 1240 AG](#page-16-4) [Selezione sito globale di Application Control Engine \(ACE\)](#page-17-0) [Modulo Application Control Engine \(ACE\)](#page-17-1) [Gateway XML di Application Control Engine \(ACE\)](#page-17-2) [ASA Content Security and Control \(CSC\) Security Services Module](#page-18-0) [Firewall ASA](#page-18-1) [ASA Salus](#page-18-2) [Bandwidth Quality Manager](#page-18-3) [BTS 10200](#page-18-4) [Catalyst serie 6500 Intrusion Detection System \(IDSM-2\) Services Module](#page-18-5) [Catalyst 6K](#page-19-0) [Sistema operativo Catalyst](#page-19-1) [CIP \(Channel Interface Processor\) e Channel Port Adapter](#page-19-2) [Communications Media Module \(per Catalyst 6500 e Cisco 7600\)](#page-19-3)

[Content Switching Module \(CSM\)](#page-19-4) [DCOS \(Data Center Operation System\)](#page-20-0) [Encoder multimediale digitale](#page-20-1) [Digital Media Manager e portale video](#page-23-0) [Emergency Responder \(CER\)](#page-26-0) [FireWall Service Module \(FWSM\) \(per Catalyst 6500 e Cisco 7600\)](#page-26-1) [Serie IAD2400 Router](#page-27-0) [Dispositivi di accesso integrati serie IAD2400](#page-27-1) [Cisco IOS: router e switch Catalyst](#page-27-2) [Cisco IOS XR](#page-27-3) [IP Communicator](#page-28-0) [SoftPhone IP](#page-28-1) [Punto di trasferimento IP \(modalità SG\)](#page-28-2) [Software di interoperabilità e collaborazione IP \(IPICS\)](#page-28-3) [IPS serie 4200 Sensori](#page-28-4) [Gestione licenze](#page-28-5) [MDS 9000](#page-28-6) [SanOS serie MDS](#page-29-0) [Gestione nodi Media Gateway Controller \(MGC\)](#page-29-1) [Network Analysis Module \(NAM\)](#page-29-2) [Pix Firewall](#page-29-3) [Service Control Engine SCE1000 e SCE2000 con Cisco Service Control Operating System](#page-30-0) [\(SCOS\)](#page-30-0) [Security Agent \(CSA\)](#page-30-1) [Applicazione Service Control per banda larga \(SCA BB\)](#page-30-2) [Gestione raccolta Service Control \(CM\) e Gestione sottoscrittori Service Control \(SM\)](#page-30-3) [Transport Manager](#page-30-4) [Unified Communications serie 500](#page-31-0) [Unified Communications Manager \(CallManager\)](#page-31-1) [Console operatore di Unified Communications Manager](#page-31-2) [Unified Communications Manager Express](#page-31-3) [Unified Contact Center Express Edition \(IP Contact Center Express Edition\)](#page-32-0) [Unified Contact Center Hosted Edition \(IP Contact Center Hosted Edition\)](#page-32-1) [Unified Contact Management Enterprise Edition \(IP Contact Center Enterprise Edition\)](#page-32-2) [Unified Intelligent Contact Management Enterprise Edition](#page-33-0) [Unified Intelligent Contact Management Hosted Edition](#page-33-1) [Unified IP Phone](#page-33-2) [Unified MeetingPlace](#page-34-0) [Unified MeetingPlace Express](#page-34-1) [Unified Operations Manager \(UDM\)](#page-34-2) [Unified Personal Communicator](#page-34-3) [Unified Presence](#page-34-4) [Unified Provisioning Manager \(CUPM\)](#page-34-5) [Unified Service Statistic Manager](#page-35-0) [SRST \(Unified Survivable Remote Site Telephony\)](#page-35-1)

[Unified Video Advantage \(vantaggio Cisco VT\)](#page-35-2) [Serie Unified Video Conferencing](#page-35-3) [Unità](#page-35-4) [Unity Connection](#page-35-5) [Unity Express \(CUE\)](#page-36-0) [WAN Manager \(CWM\)](#page-36-1) [Ulteriori informazioni](#page-36-2) [Informazioni correlate](#page-36-3)

# <span id="page-2-0"></span>Introduzione

Il governo della Repubblica Bolivariana del Venezuela ha annunciato un nuovo fuso orario, GMT - 4:30, a partire dal 9 dicembre 2007. Il fuso orario interessato per il Venezuela è l'ora solare occidentale del Sud America (GMT -4) ed è comunemente noto come Caracas / La Paz (poiché è utilizzato anche dalla Bolivia). Il nuovo fuso orario che la Repubblica Bolivariana del Venezuela userà è GMT -4:30.

In questo documento vengono illustrati in dettaglio i comandi attualmente disponibili per configurare il nuovo fuso orario. Vengono inoltre elencati i difetti aperti per abilitare il nuovo fuso orario. I comandi elencati in questo documento devono essere eseguiti all'ora in cui il nuovo fuso orario ha effetto o in prossimità di tale ora.

I prodotti elencati in questo documento sono ritenuti di alta priorità dai membri del Cisco Account Team della Repubblica Bolivariana del Venezuela. La [Tabella di riepilogo dei prodotti](#page-2-5) e la sezione [Prodotti interessati](#page-15-1) non sono elenchi completi di tutti i prodotti che potrebbero essere interessati dalla modifica del nuovo fuso orario.

In genere, qualsiasi prodotto che si basa su sistemi operativi non sviluppati da Cisco Systems richiede gli aggiornamenti del fornitore del sistema operativo e richiede gli aggiornamenti del prodotto Cisco che utilizza il sistema operativo del fornitore.

# <span id="page-2-1"></span>**Prerequisiti**

## <span id="page-2-2"></span>**Requisiti**

Nessun requisito specifico previsto per questo documento.

## <span id="page-2-3"></span>Componenti usati

Il documento può essere consultato per tutte le versioni software o hardware.

## <span id="page-2-4"></span>**Convenzioni**

Per ulteriori informazioni sulle convenzioni usate, consultare il documento [Cisco sulle convenzioni](//www.cisco.com/en/US/tech/tk801/tk36/technologies_tech_note09186a0080121ac5.shtml) [nei suggerimenti tecnici.](//www.cisco.com/en/US/tech/tk801/tk36/technologies_tech_note09186a0080121ac5.shtml)

# <span id="page-2-5"></span>Tabella di riepilogo del prodotto

Nelle tabelle di questa sezione vengono elencati gli ID dei miglioramenti Cisco creati per tenere traccia delle modifiche ai valori predefiniti del sistema operativo per diverse piattaforme.

Fare riferimento a queste categorie per ulteriori informazioni sul prodotto:

- [Servizi di rete e applicazioni](#page-3-0)
- [Software CatOS](#page-4-0)
- [Interfacce e moduli](#page-4-1)
- [Software IOS](#page-5-0)
- [Gestione della rete](#page-5-1)
- [Sicurezza e VPN](#page-6-0)
- [Reti di archiviazione](#page-8-0)
- [Gateway e server di accesso universali](#page-8-1)
- [Distribuzione di video, cavi e contenuti](#page-8-2)
- [Voice e Unified Communications](#page-9-0)
- [Wireless](#page-15-0)

Per visualizzare tutti i miglioramenti e la versione in cui sono integrati, fare clic sull'ID di traccia Cisco appropriato o usare [Bug Tool](//tools.cisco.com/Support/BugToolKit/action.do?hdnAction=searchBugs) (solo utenti [registrati\)](//tools.cisco.com/RPF/register/register.do). Per visualizzare queste informazioni, è necessario registrarsi su Cisco.com.

## <span id="page-3-0"></span>Servizi di rete e applicazioni

In questa tabella vengono fornite informazioni dettagliate sui prodotti dei servizi di rete e delle applicazioni.

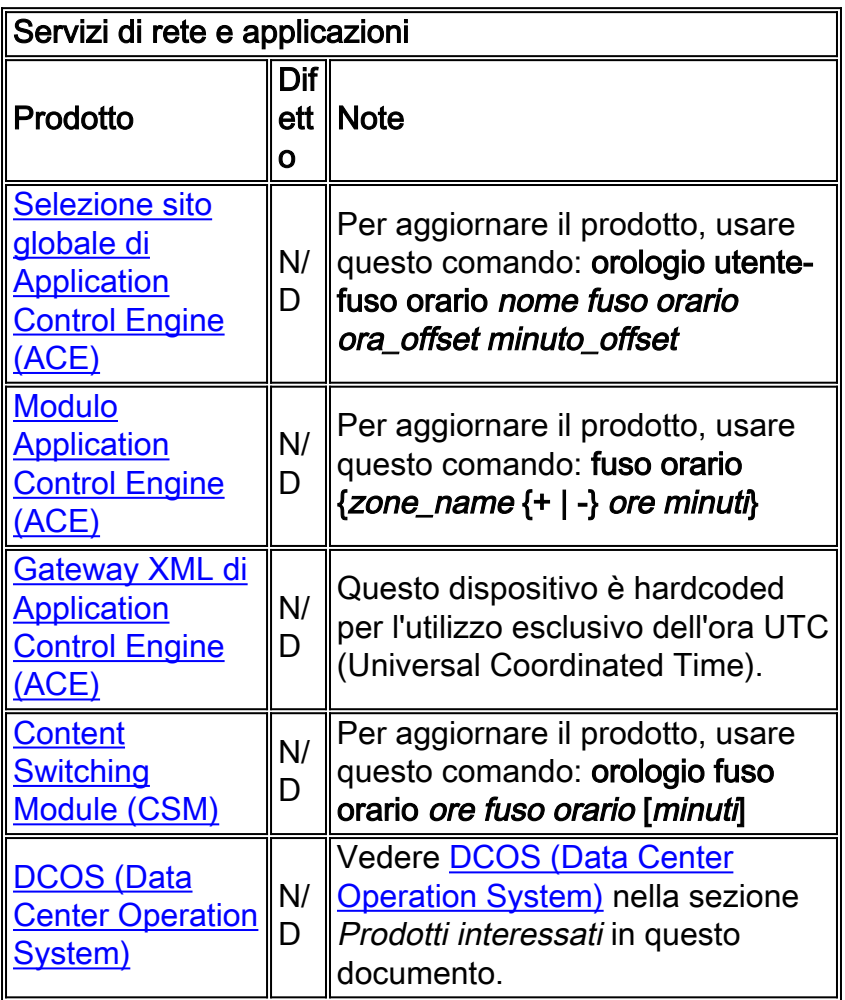

## <span id="page-4-0"></span>**CatOS**

Questa tabella fornisce informazioni dettagliate sui prodotti CatOS.

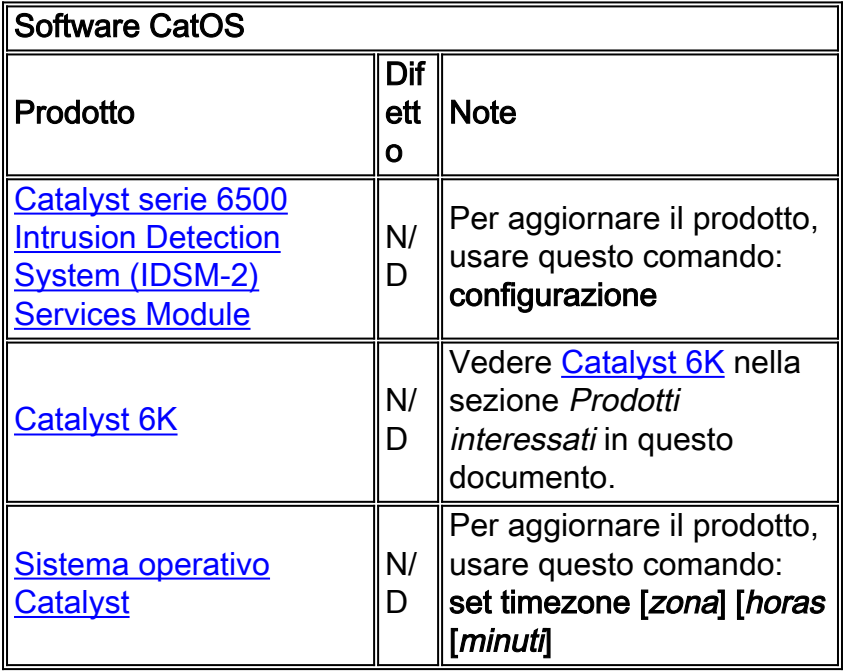

## <span id="page-4-1"></span>Interfacce e moduli

Questa tabella fornisce informazioni dettagliate sulle interfacce e i moduli.

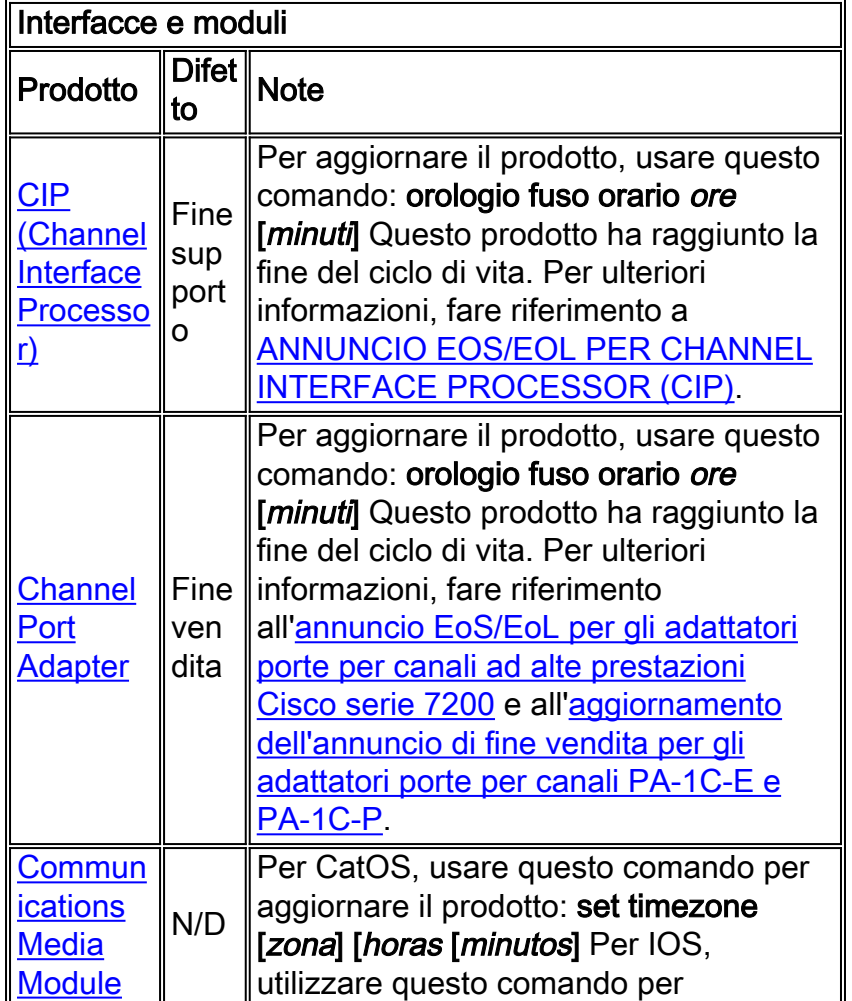

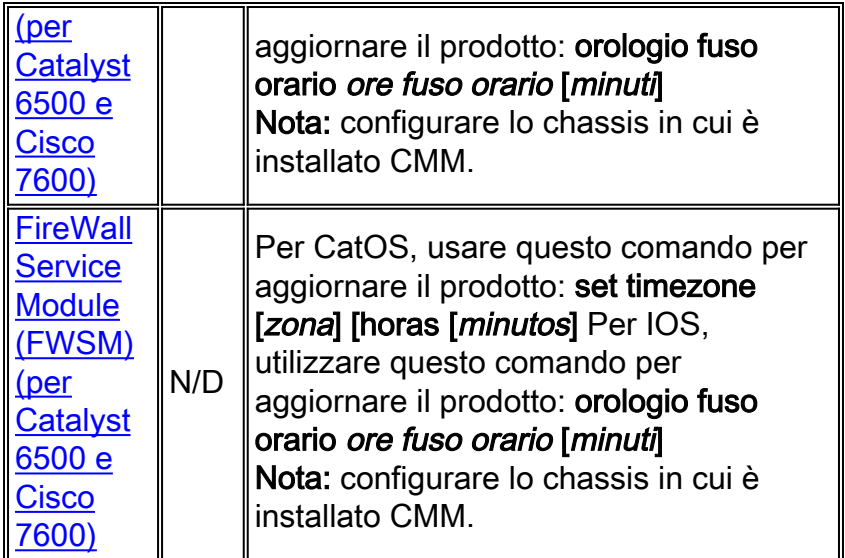

## <span id="page-5-0"></span>**Software Cisco IOS**

In questa tabella vengono fornite informazioni dettagliate sui prodotti software Cisco IOS®.

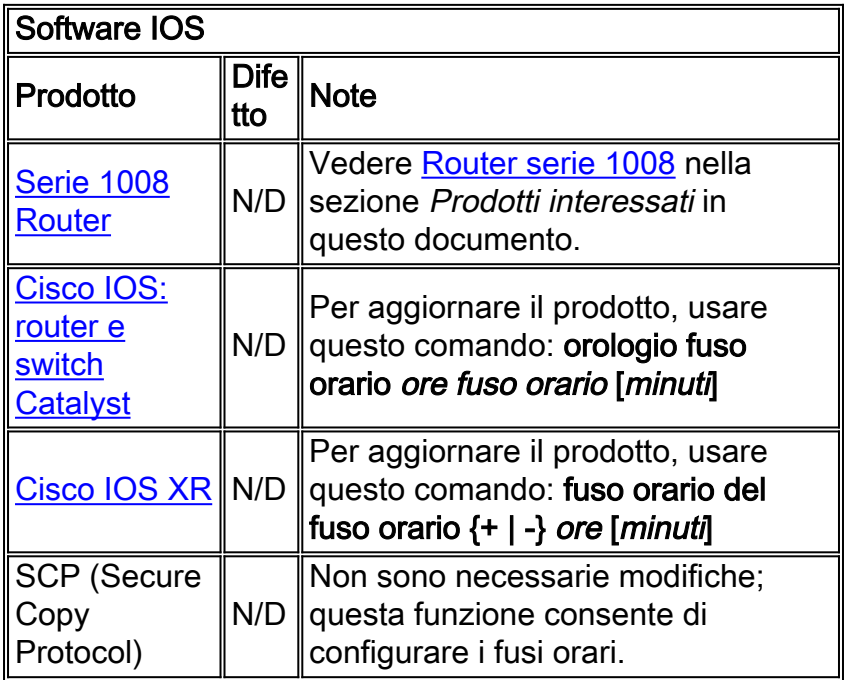

## <span id="page-5-1"></span>Gestione della rete

Questa tabella fornisce informazioni dettagliate sui prodotti per la gestione della rete.

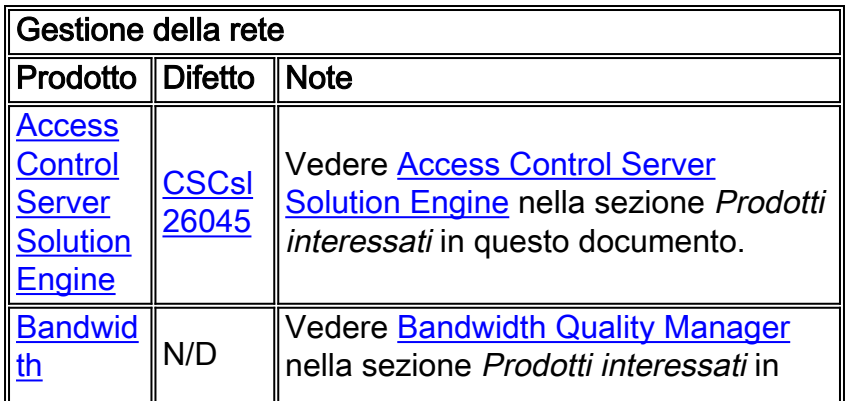

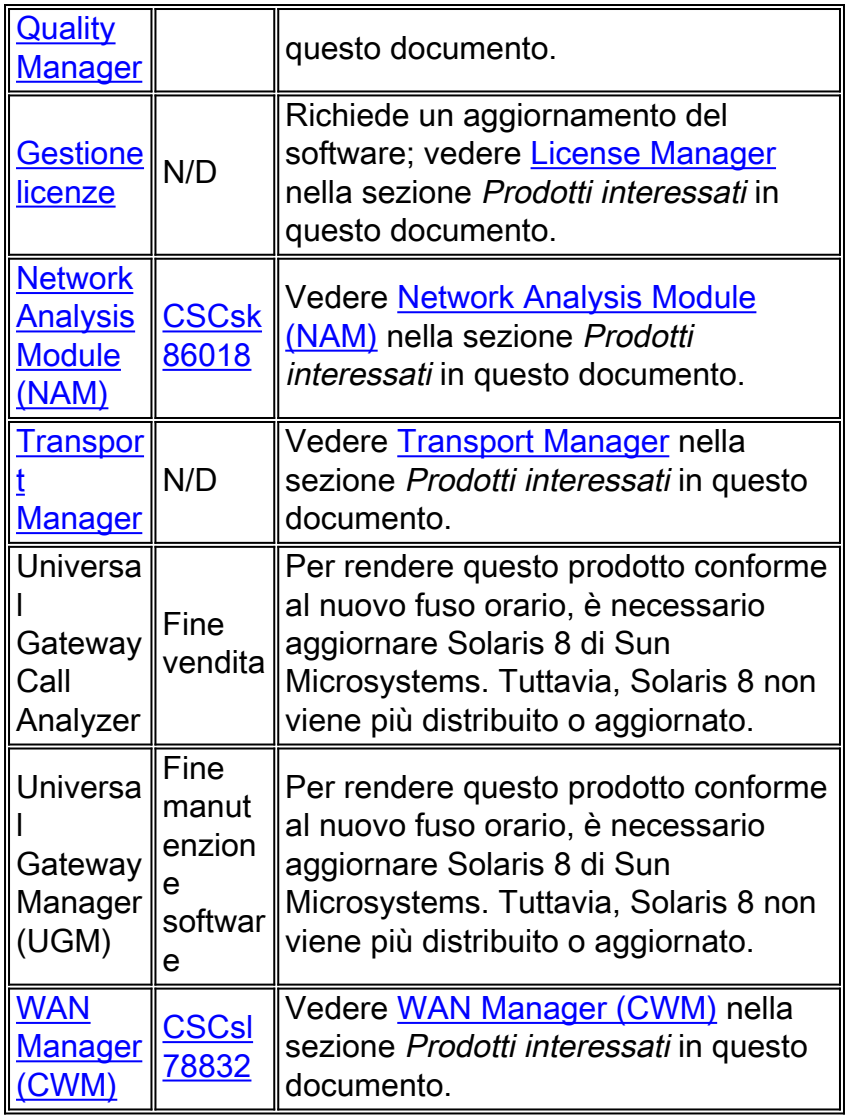

## <span id="page-6-0"></span>Sicurezza e VPN

Questa tabella fornisce informazioni dettagliate sulla sicurezza e sui prodotti vpn.

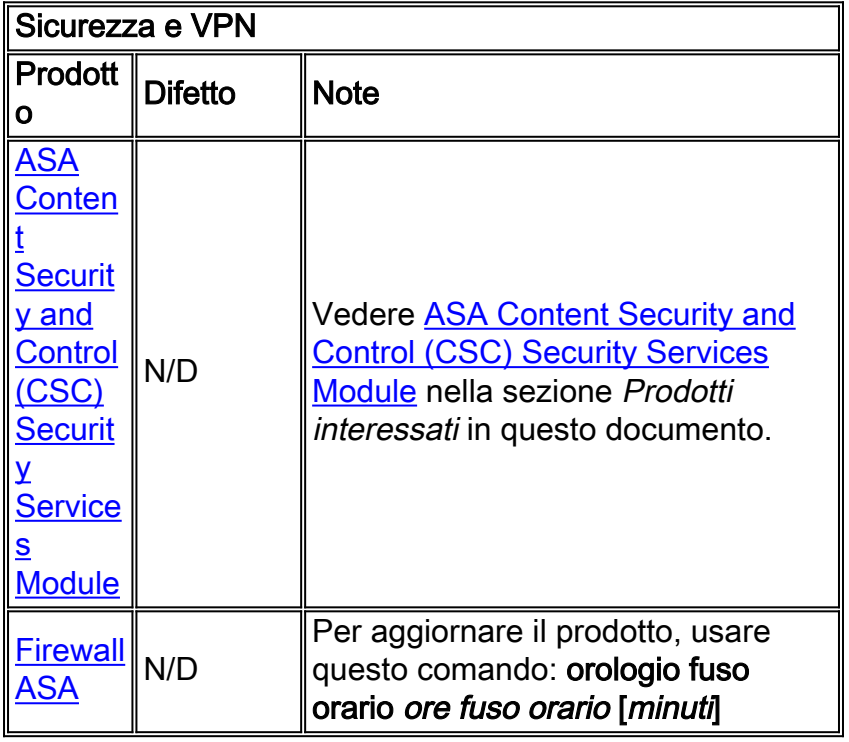

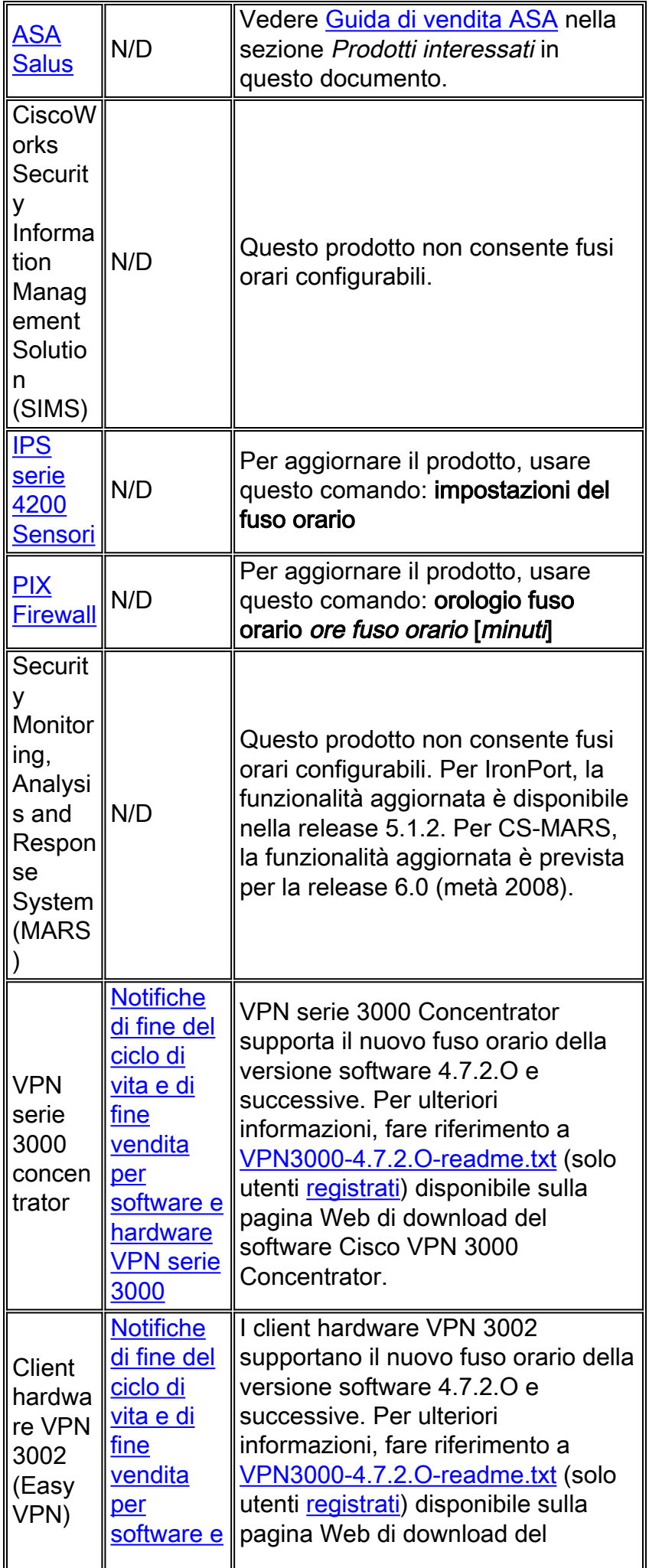

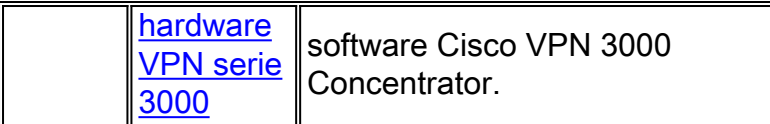

## <span id="page-8-0"></span>Reti di archiviazione

Questa tabella fornisce informazioni dettagliate sui prodotti di rete di archiviazione.

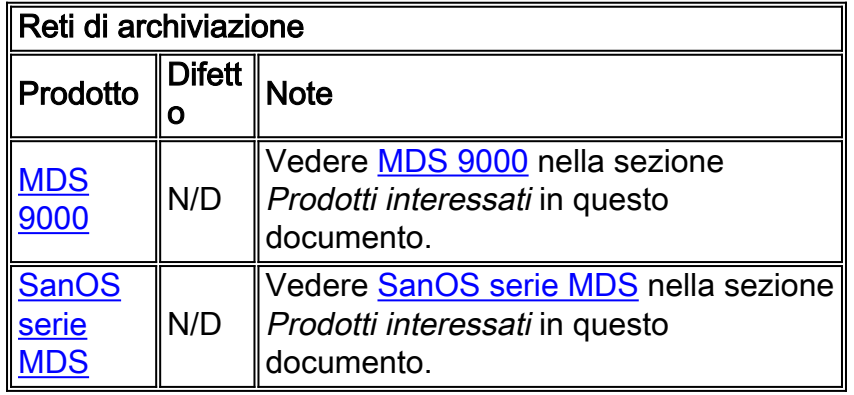

## <span id="page-8-1"></span>Gateway e server di accesso universali

In questa tabella vengono fornite informazioni dettagliate sui gateway universali e sui server di accesso.

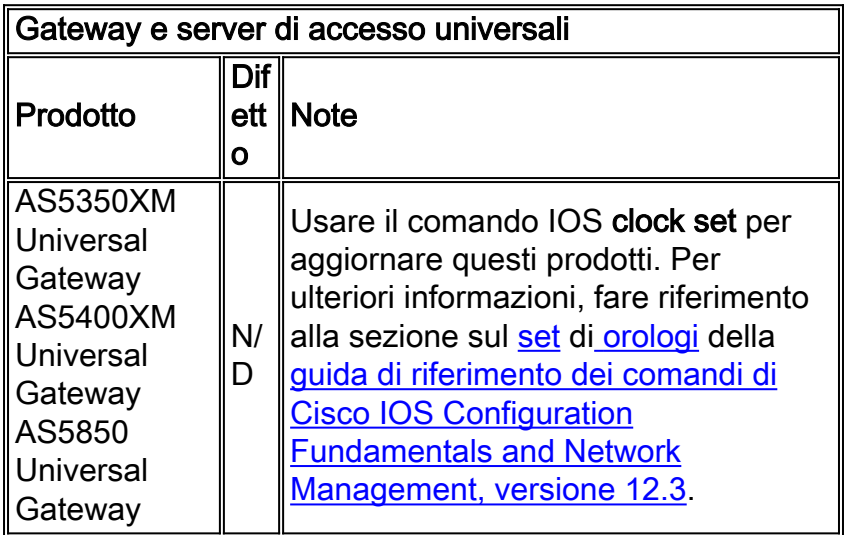

## <span id="page-8-2"></span>Distribuzione di video, cavi e contenuti

In questa tabella vengono fornite informazioni dettagliate sui prodotti per la distribuzione di video, cavi e contenuti.

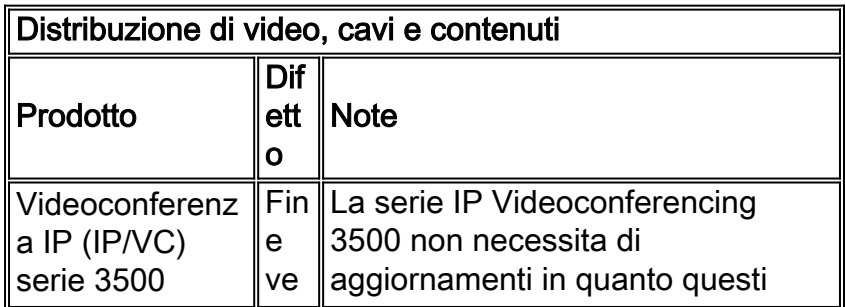

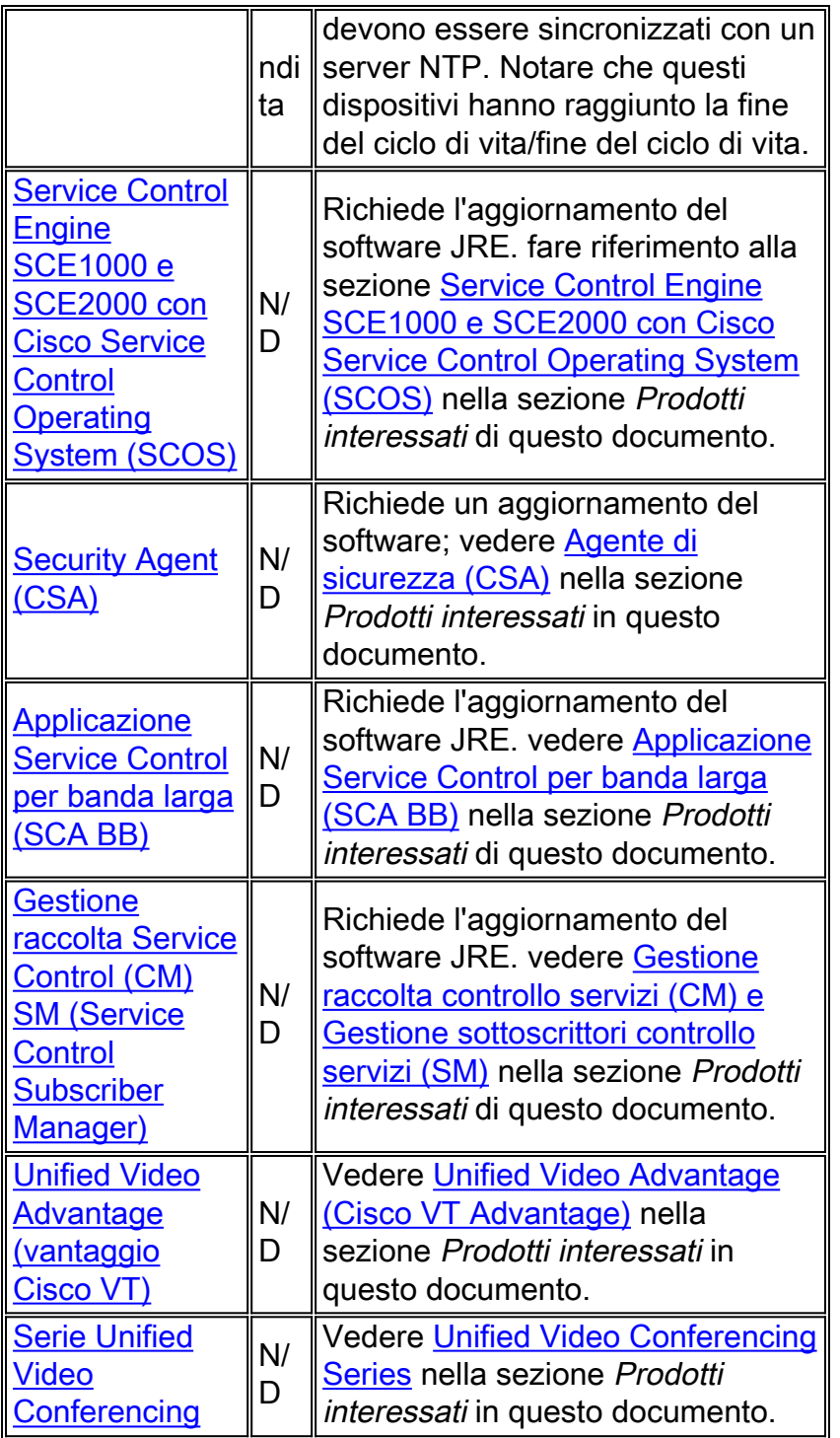

## <span id="page-9-0"></span>Voice e Unified Communications

Questa tabella fornisce informazioni dettagliate sui prodotti voce e comunicazioni unificate.

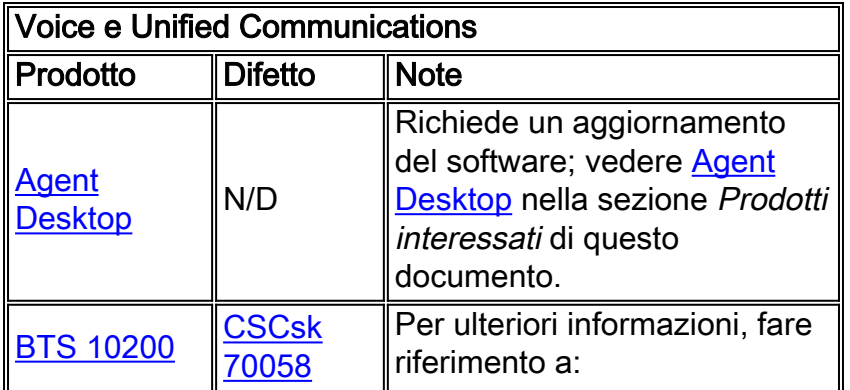

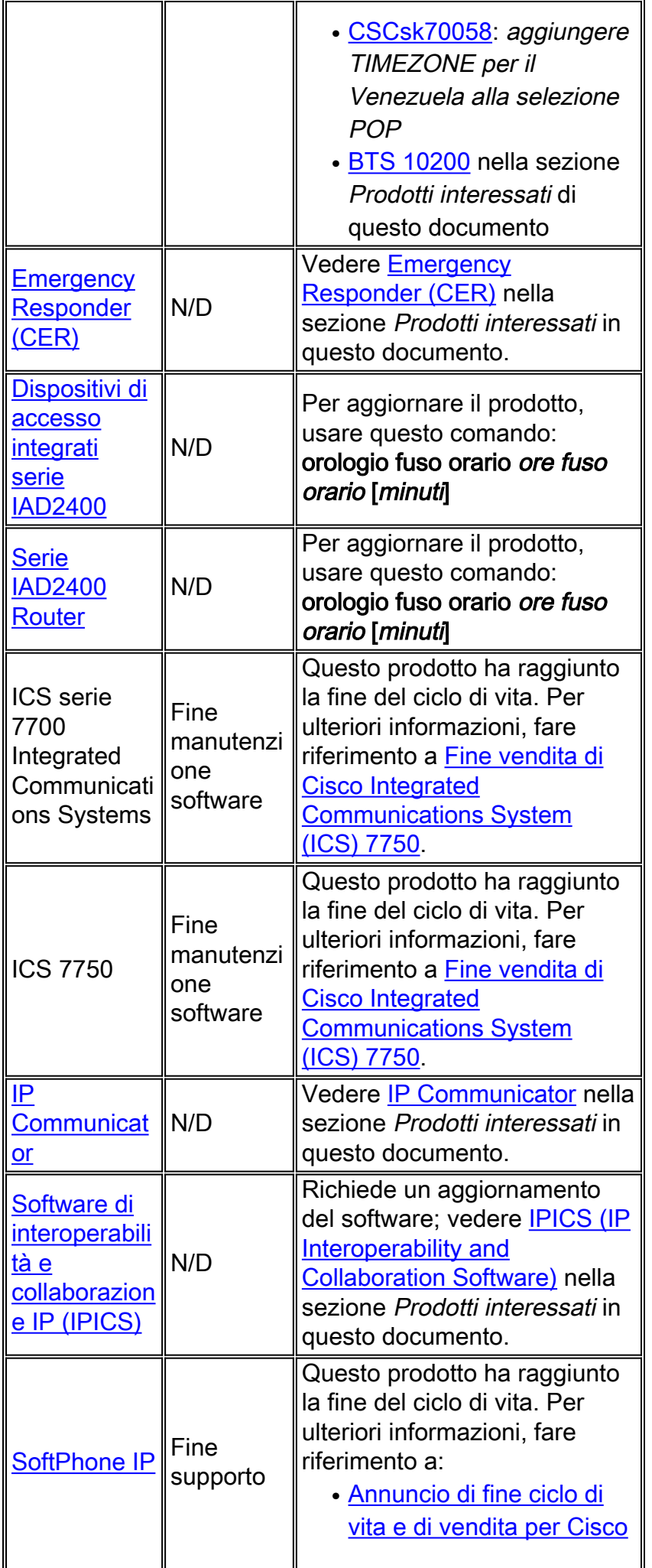

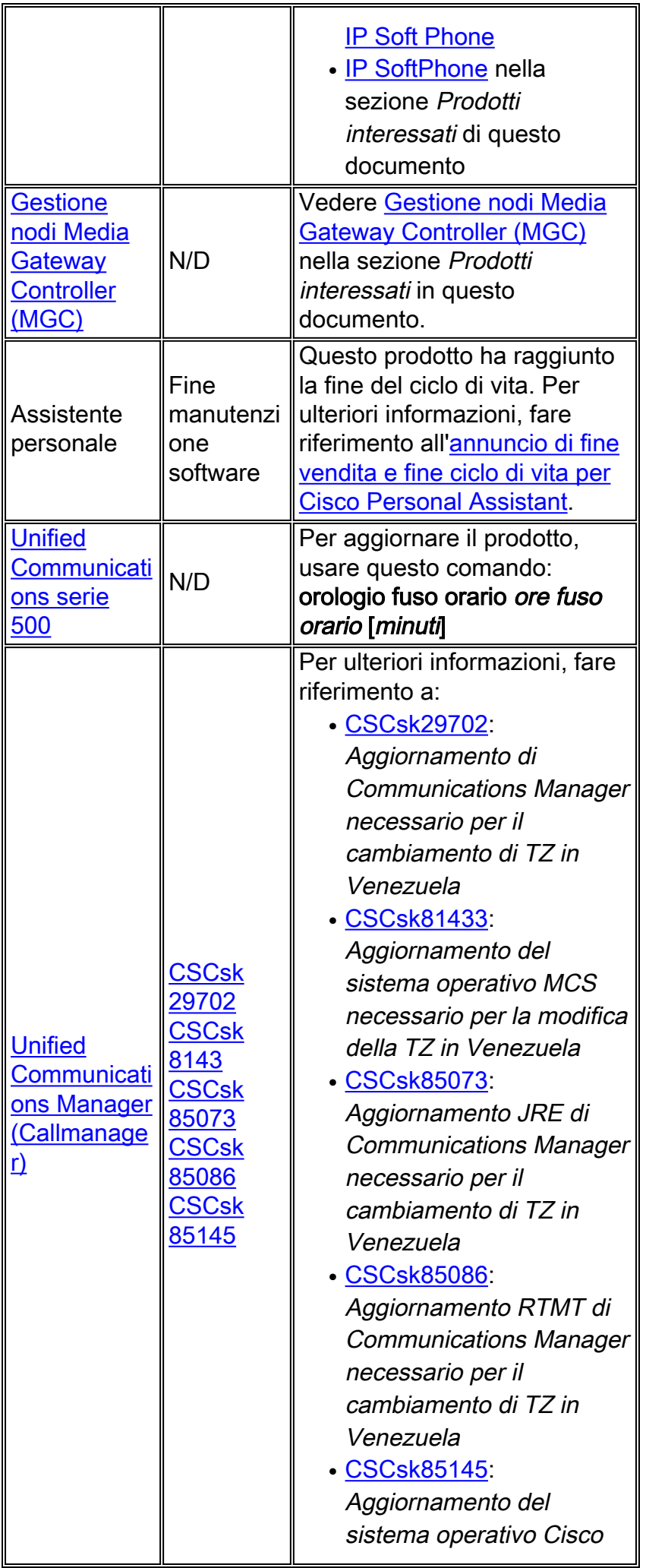

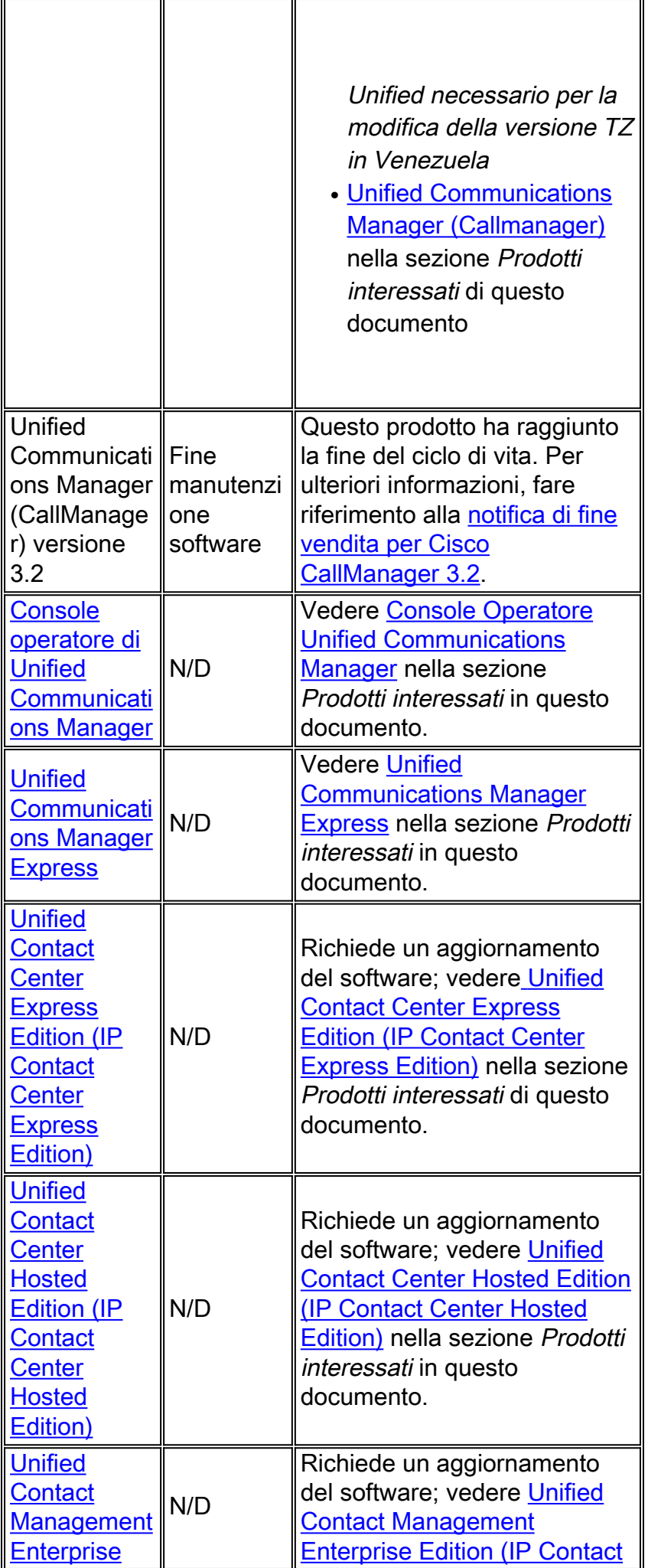

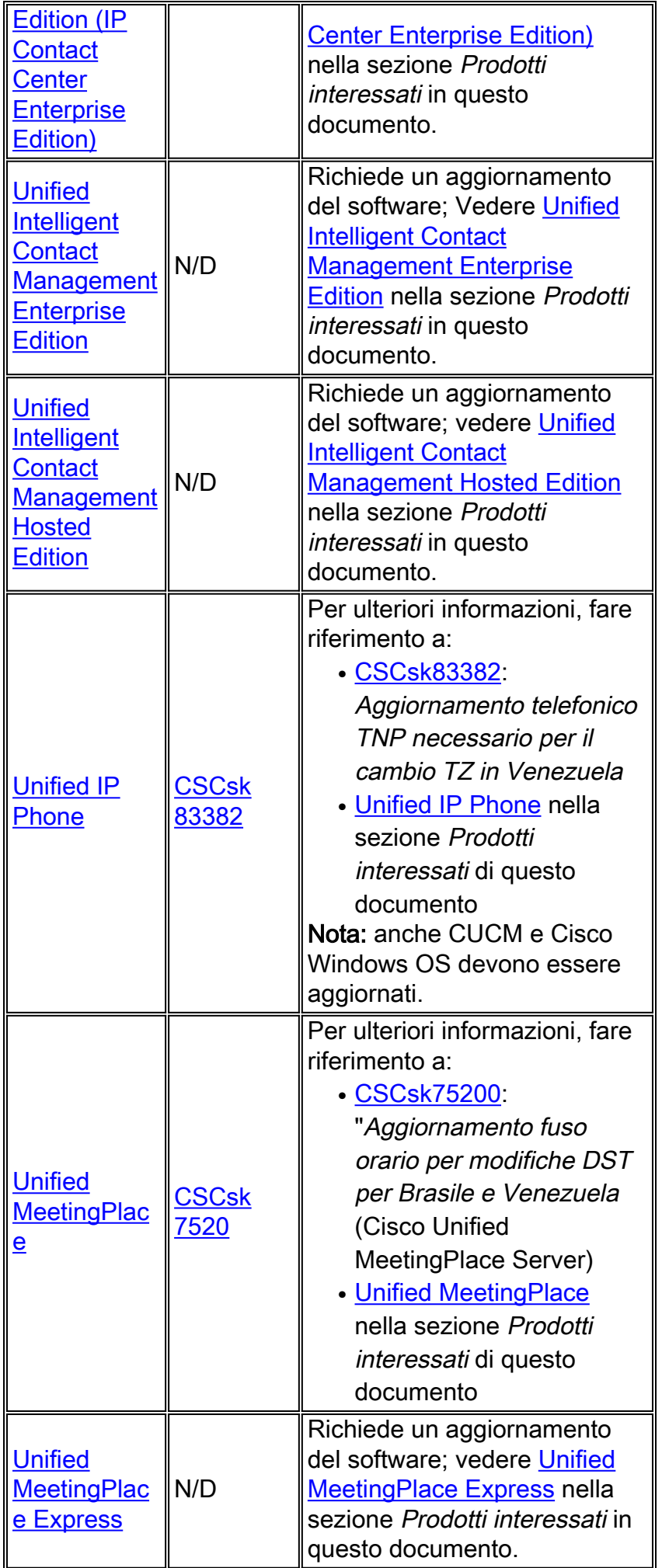

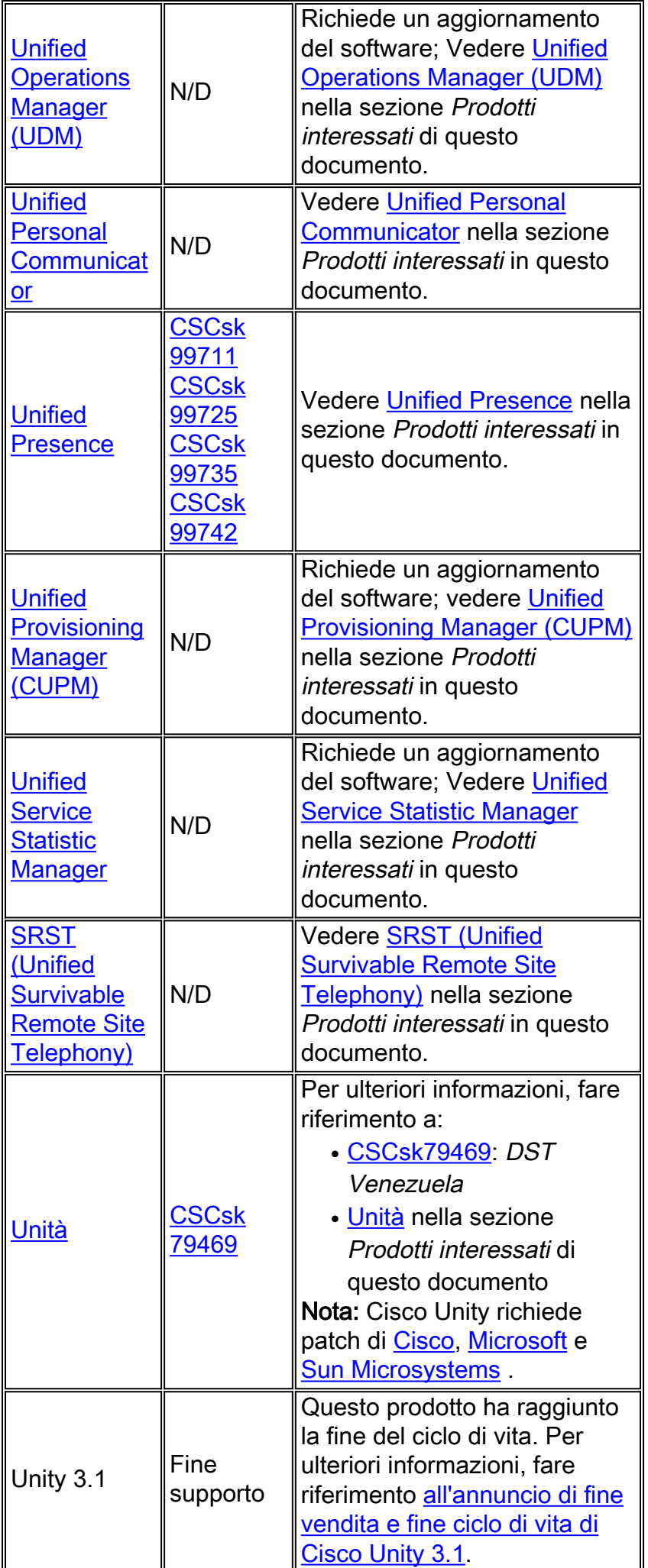

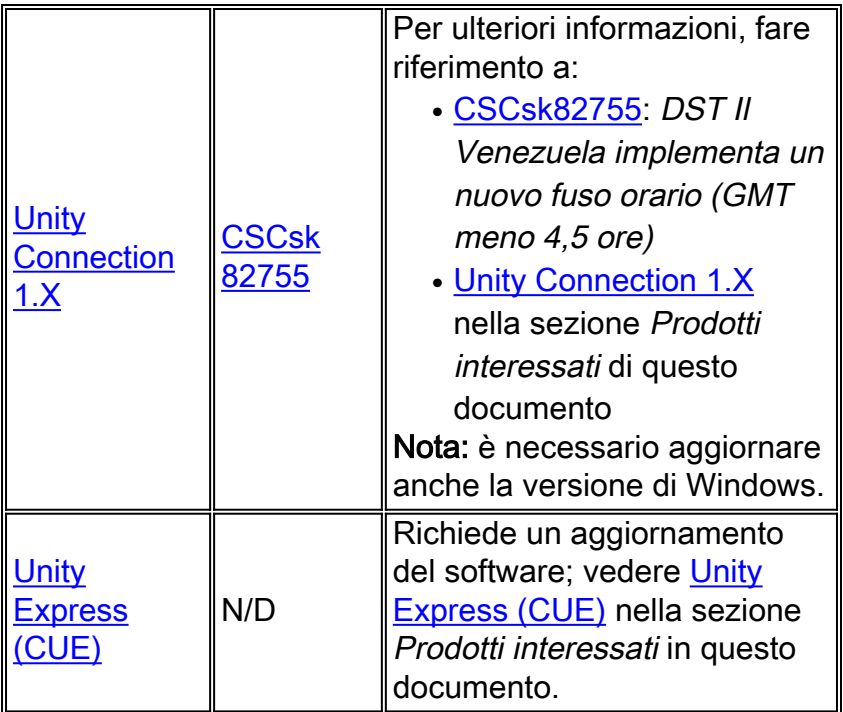

## <span id="page-15-0"></span>**Wireless**

Questa tabella fornisce informazioni dettagliate sui prodotti wireless.

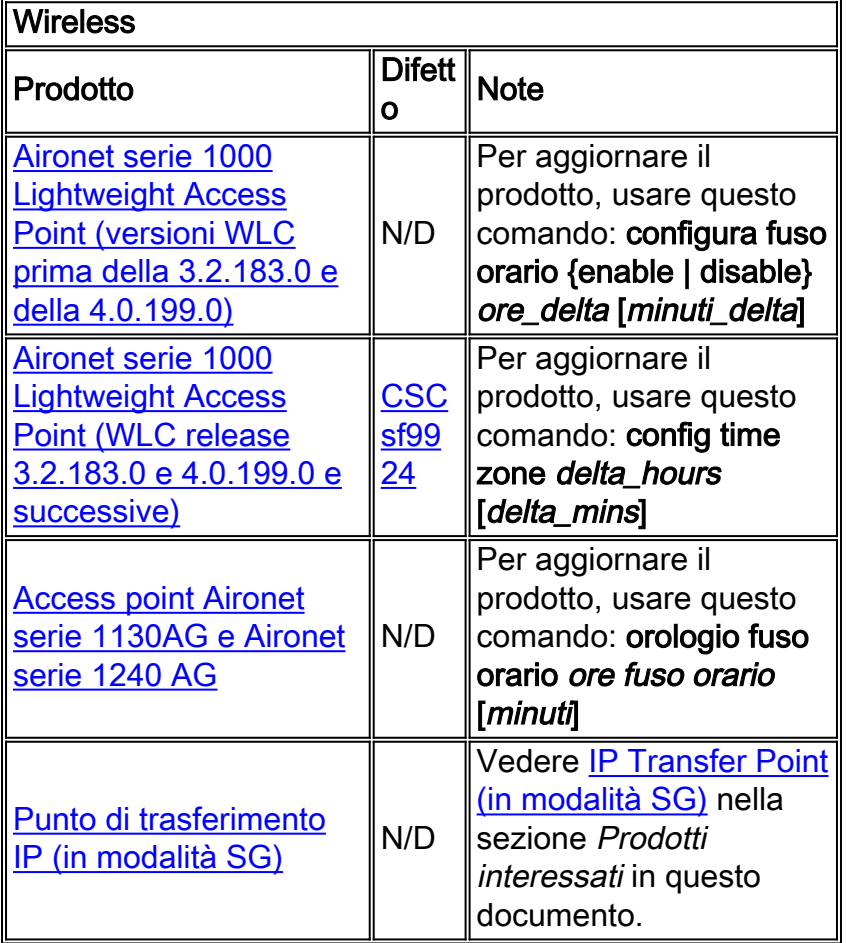

# <span id="page-15-1"></span>Prodotti interessati

## <span id="page-16-0"></span>Serie 1008 Router

Non sono necessarie modifiche; Cisco IOS consente di configurare fusi orari e offset.

## <span id="page-16-1"></span>Access Control Server Solution Engine

Access Control Server Solution Engine versione 4.10 supporterà il nuovo fuso orario.

### <span id="page-16-2"></span>**Agent Desktop**

L'applicazione Cisco Agent Desktop (CAD) richiede gli aggiornamenti di Sun e Microsoft ([KB938977](http://support.microsoft.com/kb/938977/en-us) ) per supportare il nuovo fuso orario.

## <span id="page-16-3"></span>Aironet serie 1000 Lightweight Access Point

Per gli Aironet serie 1000 Lightweight Access Point, usare il comando config time zone, disponibile nella versione 3.2. Tuttavia, si deve tenere presente un avvertimento; il difetto di [CSCsf9924](https://tools.cisco.com/bugsearch/bug/CSCsf99924) ha rimosso {enable | disable} parametro utilizzato per impostare l'ora legale nel codice WLC 3.2.183.0 e 4.0.199.0 release. Il parametro Daylight Saving Time verrà introdotto in una versione successiva di WLC 5. A seconda della versione del software WLC, il comando per la configurazione dei fusi orari è:

#### configura fuso orario {enable | disable} ore\_delta [minuti\_delta]

(versioni WLC precedenti alla 3.2.183.0 e alla 4.0.199.0) Per il Venezuela utilizzare: config fuso orario disabilitato -4 30

#### config time zone delta\_hours [delta\_mins]

(WLC release 3.2.183.0 e 4.0.199.0 e successive). Per il Venezuela: config fuso orario -4 30

Nota: l'opzione {enable|disable} è stata rimossa nelle versioni precedenti.

Per ulteriori informazioni sul comando e la relativa applicazione, fare riferimento alla guida di riferimento dei comandi disponibile a questo collegamento:

#### [http://www.cisco.com/en/US/docs/wireless/controller/3.2/command/reference/clic1.html](//www.cisco.com/en/US/docs/wireless/controller/3.2/command/reference/clic1.html)

Nota: La [guida di riferimento ai comandi di Wireless LAN Controller](//www.cisco.com/en/US/docs/wireless/controller/3.2/command/reference/clic1.html) copre solo il fuso orario di configurazione {enable | disable} delta\_hours [delta\_mins] istanza del comando.

## <span id="page-16-4"></span>Access point Aironet serie 1130 AG e Aironet serie 1240 AG

Per i punti di accesso Aironet serie 1130AG e Aironet serie 1240 AG, usare il comando clock timezone. La sintassi è simile a quella di [IOS - Router e switch Catalyst](#page-27-2) ed è disponibile in tutte le versioni di IOS utilizzate su questi access point, a partire dalla versione 12.3(2)JA5 per l'access point Aironet serie 1130AG e dalla versione 12.3(7) JA per l'access point Aironet serie 1240 AG.

#### orologio fuso orario ore fuso orario [minuti]

Dove zone è definito a livello amministrativo e rappresenta il nome del fuso orario configurato, ore

rappresenta la differenza in ore rispetto a GMT-0 e *minuti* rappresenta la differenza aggiuntiva in minuti rispetto a GMT-0. Per il nuovo fuso orario, i valori da utilizzare sono -4 30.

Per ulteriori informazioni sul comando e la relativa applicazione, fare riferimento alla guida di riferimento dei comandi disponibile a questo collegamento:

[http://www.cisco.com/en/US/docs/ios/12\\_3t/fun/command/reference/cfrgt\\_01.html#wp1099863](//www.cisco.com/en/US/docs/ios/12_3t/fun/command/reference/cfrgt_01.html#wp1099863)

## <span id="page-17-0"></span>Selezione sito globale di Application Control Engine (ACE)

Per Cisco Application Control Engine (ACE) Global Site Selector, questa funzionalità è disponibile dalla versione 2.0 con questo comando:

#### orologio utente-fuso orario nome fuso orario ora\_offset minuto\_offset

Il parametro user-timezone è definito dall'utente. Per il nuovo fuso orario nella Repubblica Bolivariana del Venezuela, la sintassi del comando sarà "clock user-timezone Ven -4 30" e verrà eseguita all'ora in cui il nuovo fuso orario entrerà in vigore.

Per ulteriori informazioni sul comando e la relativa applicazione, fare riferimento alla guida di riferimento dei comandi disponibile a questo collegamento:

[http://www.cisco.com/en/US/docs/app\\_ntwk\\_services/](//www.cisco.com/en/US/docs/app_ntwk_services/data_center_app_services/gss4400series/v2.0/command/reference/GlblCfg.html#wp1060259) [data\\_center\\_app\\_services/gss4400series/v2.0/command/reference/GlblCfg.html#wp1060259](//www.cisco.com/en/US/docs/app_ntwk_services/data_center_app_services/gss4400series/v2.0/command/reference/GlblCfg.html#wp1060259)

## <span id="page-17-1"></span>Modulo Application Control Engine (ACE)

Per il modulo Cisco Application Control Engine (ACE), questa funzionalità è disponibile dalla versione 3.0(0)A1(2) con questo comando:

#### fuso orario  $\{zone\_name\{+ | -\}$  ore minuti}

Il parametro " zone\_name " può essere definito dall'utente. Per il nuovo fuso orario nella Repubblica Bolivariana del Venezuela, la sintassi del comando è "clock timezone Ven -4 30" e deve essere eseguita all'ora in cui il nuovo fuso orario entra in vigore.

Per ulteriori informazioni sul comando e la relativa applicazione, fare riferimento alla guida di riferimento dei comandi disponibile a questo collegamento:

[http://www.cisco.com/en/US/docs/ios/12\\_3/configfun/command/reference/cfr\\_1g01.html#wp10334](//www.cisco.com/en/US/docs/ios/12_3/configfun/command/reference/cfr_1g01.html#wp1033494) [94](//www.cisco.com/en/US/docs/ios/12_3/configfun/command/reference/cfr_1g01.html#wp1033494)

## <span id="page-17-2"></span>Gateway XML di Application Control Engine (ACE)

ACE XML Gateway non dispone di una configurazione per i fusi orari. Il fuso orario è sempre impostato su GMT (Ora di Greenwich) e non è possibile modificare questo valore.

Per ulteriori informazioni, fare riferimento al documento disponibile al seguente collegamento:

[http://www.cisco.com/application/pdf/en/us/guest/products/](//www.cisco.com/application/pdf/en/us/guest/products/ps7314/c1067/ccmigration_09186a0080857d5f.pdf) [ps7314/c1067/ccmigration\\_09186a0080857d5f.pdf](//www.cisco.com/application/pdf/en/us/guest/products/ps7314/c1067/ccmigration_09186a0080857d5f.pdf)

## <span id="page-18-0"></span>ASA Content Security and Control (CSC) Security Services Module

Non sono necessarie modifiche; questo prodotto riceve le informazioni sul fuso orario dallo chassis ASA.

## <span id="page-18-1"></span>Firewall ASA

Per i firewall Cisco ASA, questa funzionalità è disponibile dalla versione 7.0 con questo comando:

#### orologio fuso orario ore fuso orario [minuti]

La sintassi di questo comando è descritta in [IOS - Router e switch Catalyst.](#page-27-2)

Per ulteriori informazioni sul comando e la relativa applicazione, fare riferimento alla guida di riferimento dei comandi disponibile a questo collegamento:

[http://www.cisco.com/en/US/docs/security/asa/asa80/command/reference/c4.html#wp2090801](//www.cisco.com/en/US/docs/security/asa/asa80/command/reference/c4.html#wp2090801)

## <span id="page-18-2"></span>ASA Salus

Non sono necessarie modifiche; questo prodotto riceve le informazioni sul fuso orario dallo chassis ASA.

## <span id="page-18-3"></span>Bandwidth Quality Manager

Non sono necessarie modifiche; questo prodotto supporta fusi orari configurabili.

## <span id="page-18-4"></span>BTS 10200

Per Cisco BTS 10200, il difetto CSCsk70058, "add TIMEZONE for Venezuela to POP selection", è stato aperto per tenere traccia del nuovo cambio di fuso orario.

Utilizzare questo collegamento per visualizzare il difetto:

<https://tools.cisco.com/bugsearch/bug/CSCsk70058>

## <span id="page-18-5"></span>Catalyst serie 6500 Intrusion Detection System (IDSM-2) Services Module

Sebbene IDSM-2 sia installato in Catalyst 6500 o Cisco 7600, dispone di un proprio software operativo. Per configurare questo modulo, viene utilizzato il comando setup.

#### impostazioni del fuso orario

Il comando time-zone-settings configura il fuso orario di IDSM-2 e può scostare minuti da GMT per abilitare il nuovo fuso orario. È necessario riavviare il sistema.

Per ulteriori informazioni sul comando e la relativa applicazione, consultare il documento disponibile al seguente indirizzo:

[http://www.cisco.com/en/US/partner/products/hw/vpndevc/ps4077/](//www.cisco.com/en/US/docs/security/ips/6.0/configuration/guide/cli/cliTasks.html#wp1035946)

[products\\_configuration\\_guide\\_chapter09186a008075183e.html#wp1035946](//www.cisco.com/en/US/docs/security/ips/6.0/configuration/guide/cli/cliTasks.html#wp1035946)

## <span id="page-19-0"></span>Catalyst 6K

Consente fusi orari configurabili. È possibile creare un fuso orario personalizzato.

#### <span id="page-19-1"></span>Sistema operativo Catalyst

Per la famiglia Catalyst 6500 che usa il sistema operativo CatOS, il supporto per la modifica del fuso orario con offset di ore e minuti è disponibile dalla versione 5.5. Per la famiglia Catalyst 5500 con CatOS, il supporto è disponibile dalla versione 4.5. Il comando richiesto per eseguire questa configurazione è:

#### set timezone [zona] [horas [minutos]

La sintassi di questo comando è descritta in [IOS - Router e switch Catalyst.](#page-27-2)

Per ulteriori informazioni sul comando e la relativa applicazione, fare riferimento alla guida di riferimento dei comandi disponibile a questo collegamento:

[http://www.cisco.com/en/US/docs/switches/lan/catalyst6500/catos/](//www.cisco.com/en/US/docs/switches/lan/catalyst6500/catos/8.x/command/reference/setsy_tr.html#wp1028393) [8.x/command/reference/setsy\\_tr.html#wp1028393](//www.cisco.com/en/US/docs/switches/lan/catalyst6500/catos/8.x/command/reference/setsy_tr.html#wp1028393)

### <span id="page-19-2"></span>CIP (Channel Interface Processor) e Channel Port Adapter

Questi dispositivi vengono installati in router che eseguono solo IOS. Questi componenti non sono configurabili per i fusi orari. Per configurare il fuso orario del router Cisco serie 7000, usare il comando clock timezone.

#### orologio fuso orario fuso orario ore [minuti]

Dove zone è definito a livello amministrativo e rappresenta il nome del fuso orario configurato, ore rappresenta la differenza in ore rispetto a GMT-0 e minuti rappresenta la differenza aggiuntiva in minuti rispetto a GMT-0. Per il nuovo fuso orario, i valori da utilizzare sono -4 30.

Per ulteriori informazioni sul comando e la relativa applicazione, fare riferimento alla guida di riferimento dei comandi disponibile a questo collegamento:

[http://www.cisco.com/en/US/docs/ios/12\\_3t/fun/command/reference/cfrgt\\_01.html#wp1099863](//www.cisco.com/en/US/docs/ios/12_3t/fun/command/reference/cfrgt_01.html#wp1099863)

#### <span id="page-19-3"></span>Communications Media Module (per Catalyst 6500 e Cisco 7600)

Questo modulo è controllato da CatOS o IOS a seconda del sistema. Vedere i comandi per [IOS -](#page-27-2) [Router e switch Catalyst](#page-27-2) e [Catalyst OS](#page-19-1) in questo documento. Questo modulo è supportato dalla versione 7.3(1) di CatOS e dalla versione 12.2(13)ZC di IOS.

#### <span id="page-19-4"></span>Content Switching Module (CSM)

Content Switching Module con SSL Questo modulo è configurato tramite il comando IOS clock timezone. Tutte le versioni che supportano il modulo CSM dispongono del comando clock

timezone. Questo prodotto è pronto per il nuovo fuso orario in Venezuela.

Per ulteriori informazioni sul comando e la relativa applicazione, fare riferimento alla guida di riferimento dei comandi disponibile a questo collegamento:

[http://www.cisco.com/en/US/docs/ios/12\\_3t/fun/command/reference/cfrgt\\_01.html#wp1099863](//www.cisco.com/en/US/docs/ios/12_3t/fun/command/reference/cfrgt_01.html#wp1099863)

## <span id="page-20-0"></span>DCOS (Data Center Operation System)

Èpossibile assegnare un nome di fuso orario e la differenza tra ore e minuti. Una volta impostata la configurazione dell'ora legale, l'orologio cambia automaticamente. Non è necessario l'intervento dell'utente.

## <span id="page-20-1"></span>Encoder multimediale digitale

Completare questi passaggi per modificare le impostazioni di fuso orario e ora DME:

1. Per accedere a DME 1000 o 2000, utilizzare Connessione desktop remoto di

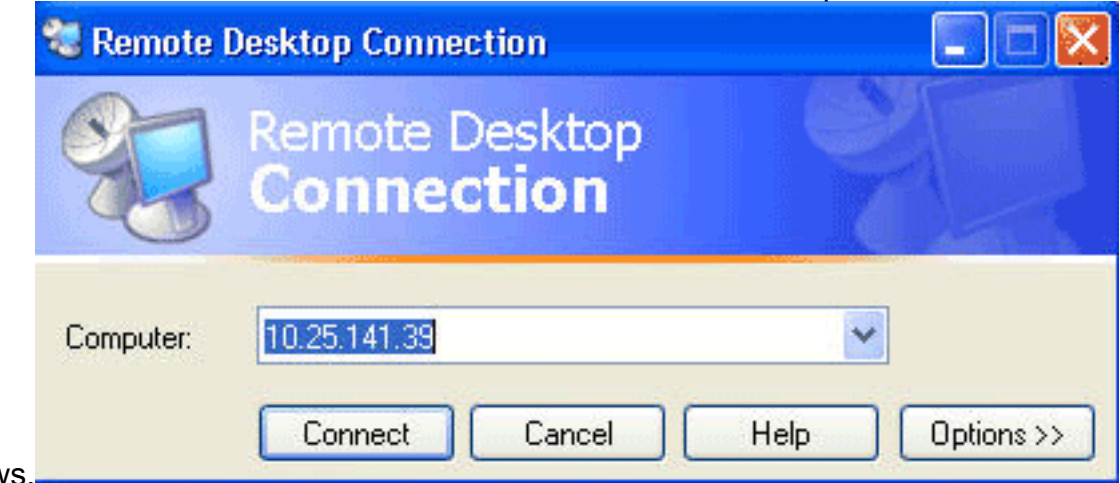

Windows.

- 2. Utilizzare queste informazioni per accedere:DME 1000:Username = gostreamPassword = passwordDME 2000:Username = NiagaraPassword = password
- 3. Scegliere Pannello di controllo dal menu Start di

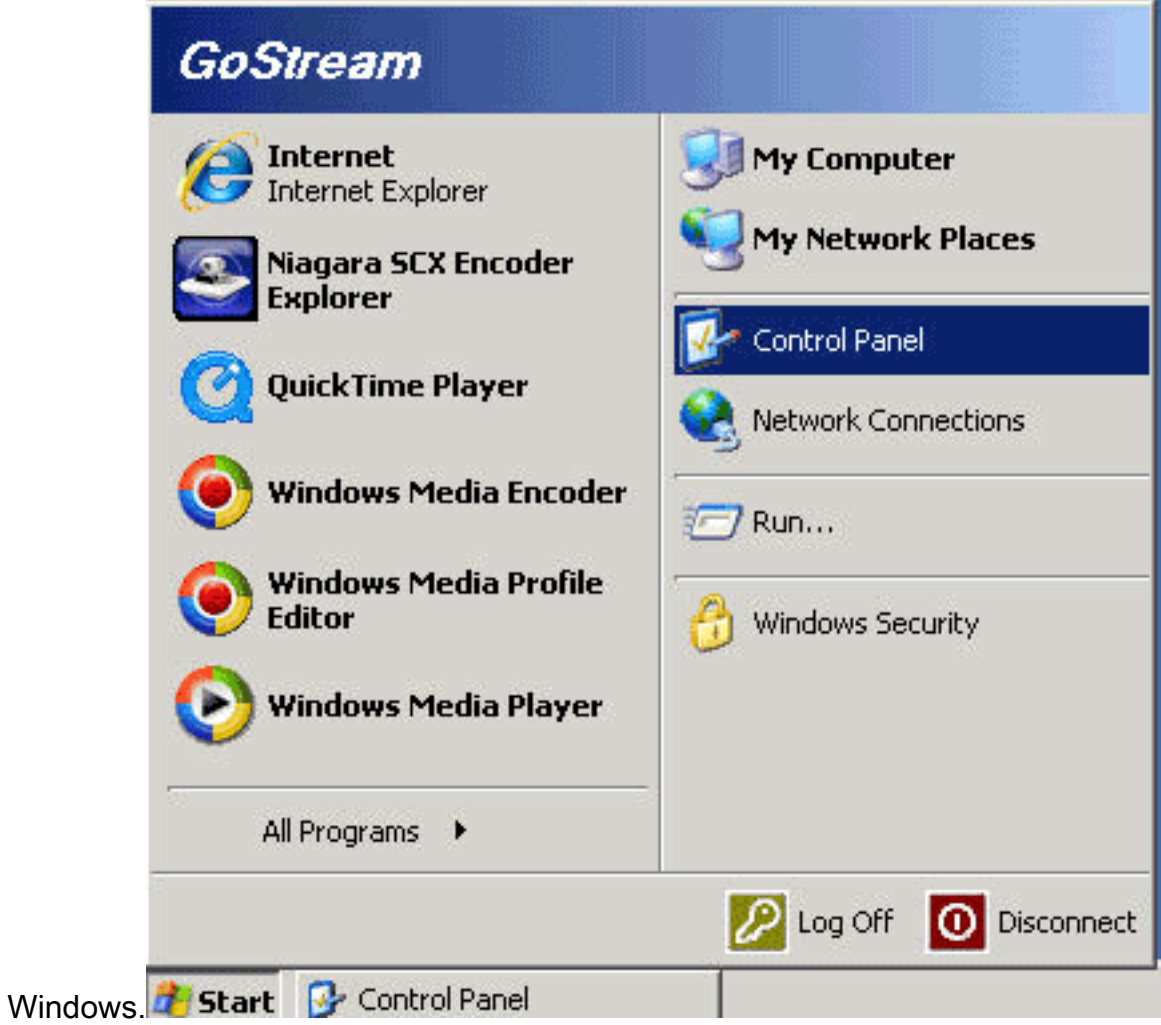

- 4. Fare doppio clic su Data e ora.
- 5. Fare clic sulla scheda **Fuso orario** e scegliere **Caracas, La Paz** dall'elenco a discesa.

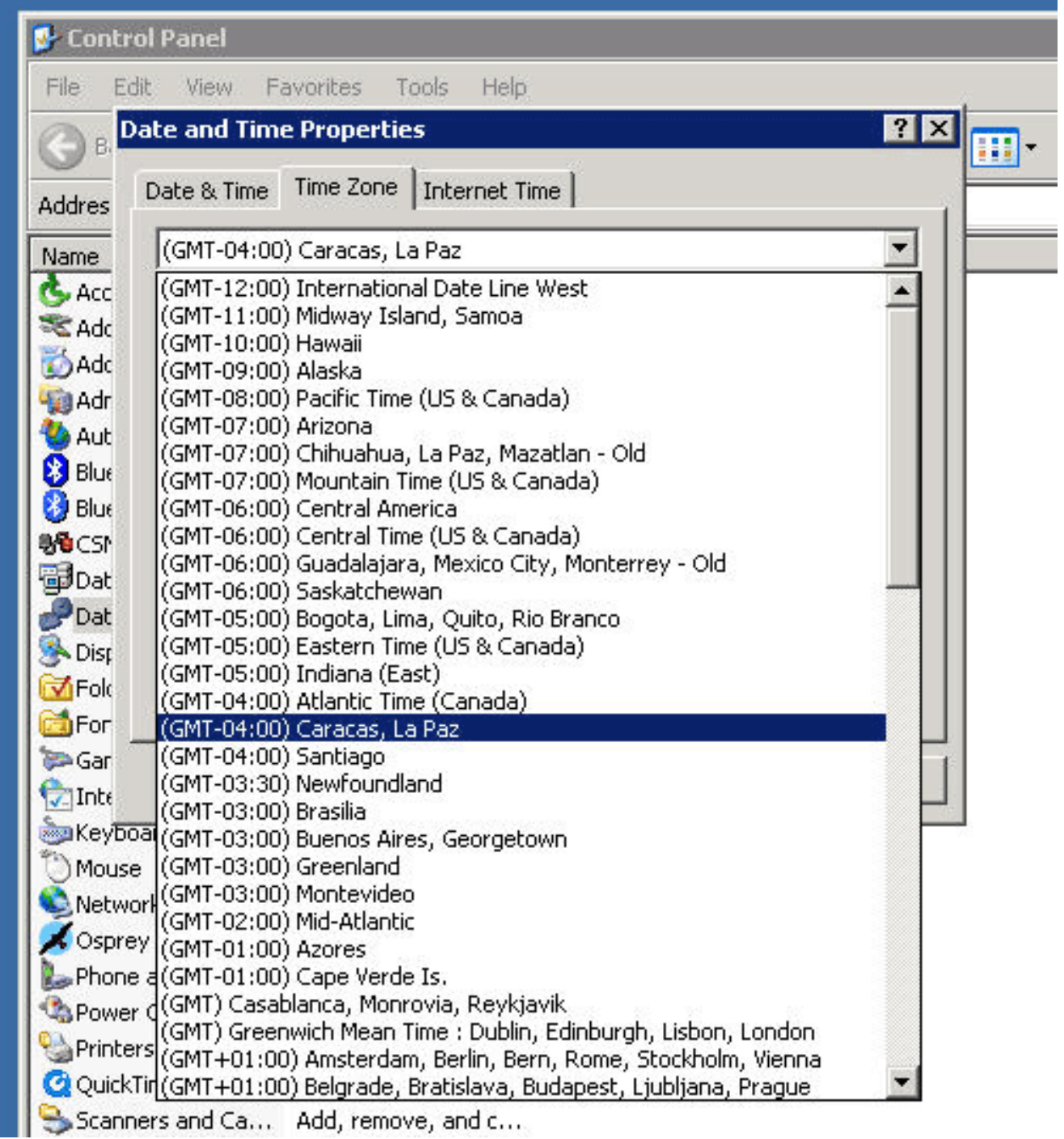

- 6. Fare clic su OK.
- 7. Fare clic sulla scheda Data e ora e impostare l'ora sulla nuova ora

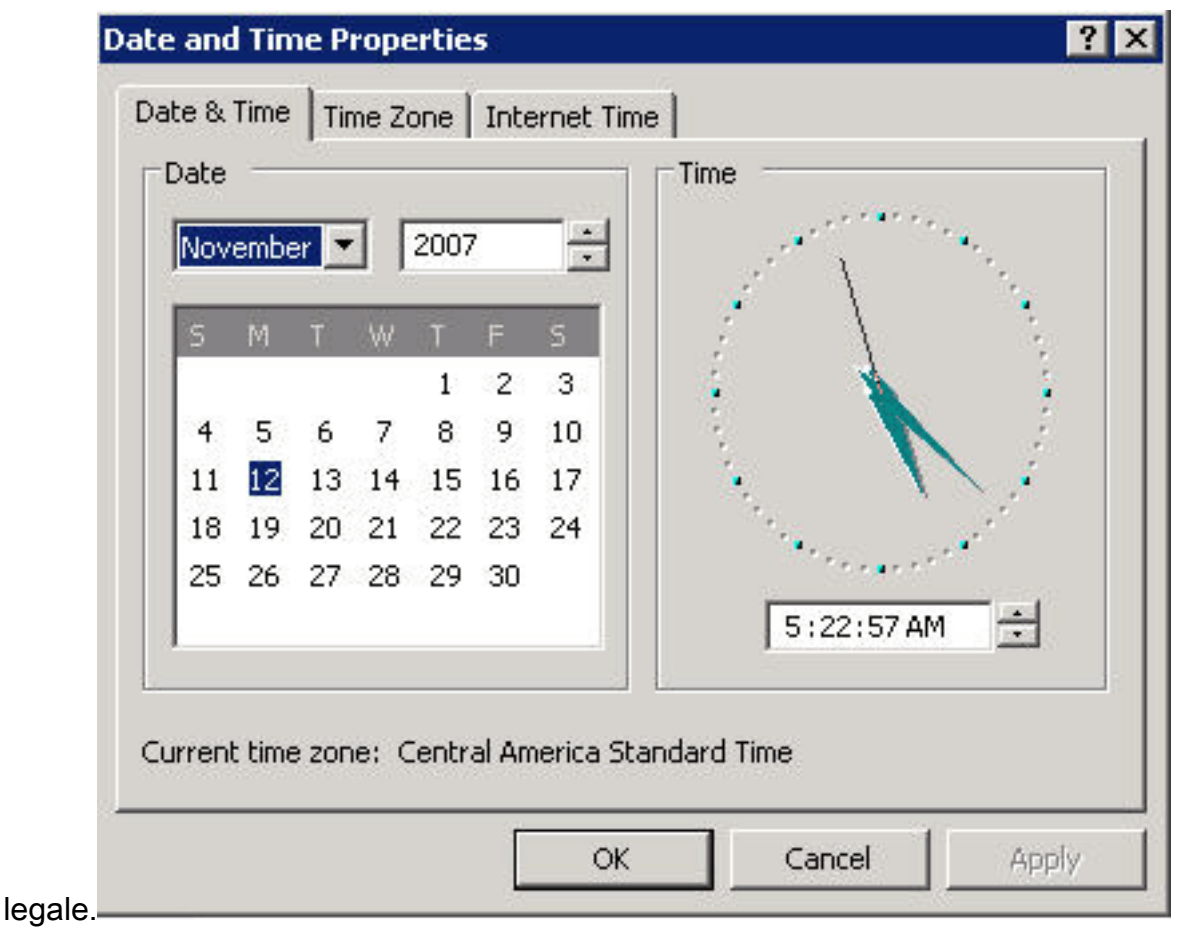

8. Fare clic su OK.

[\[Torna su\]](#page-2-0)

## <span id="page-23-0"></span>Digital Media Manager e portale video

Completare questi passaggi per modificare le impostazioni relative al fuso orario e all'ora di DMM e del portale video:

- Accedere all'interfaccia AAI (Application Administration Interface) del DMM o del portale 1. video tramite KVM collegato ai server del portale DMM/Video o tramite client Secure Shell.
- 2. Scegliere DATE\_TIME\_SETTINGS.

Cisco Digital Media Manager Application Administration Interface

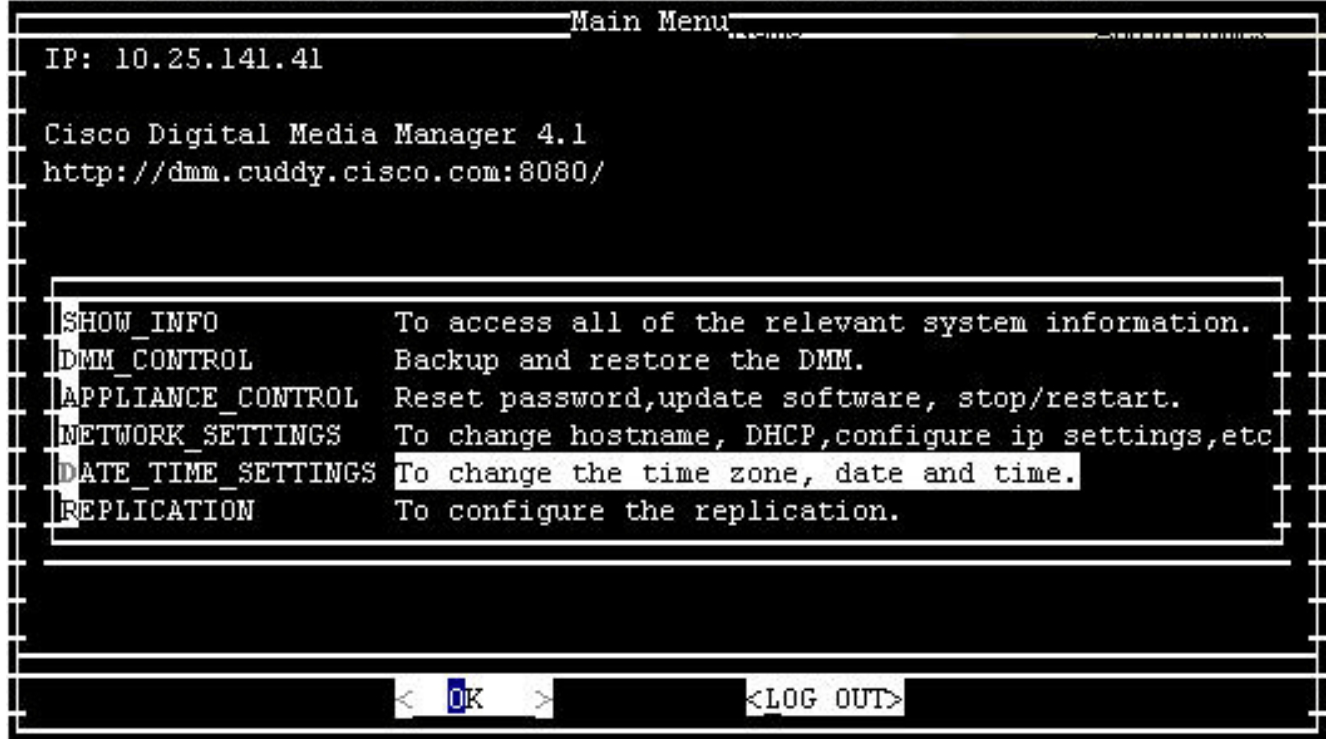

- 3. Scegliere OK, quindi premere Invio.
- 4. Selezionate

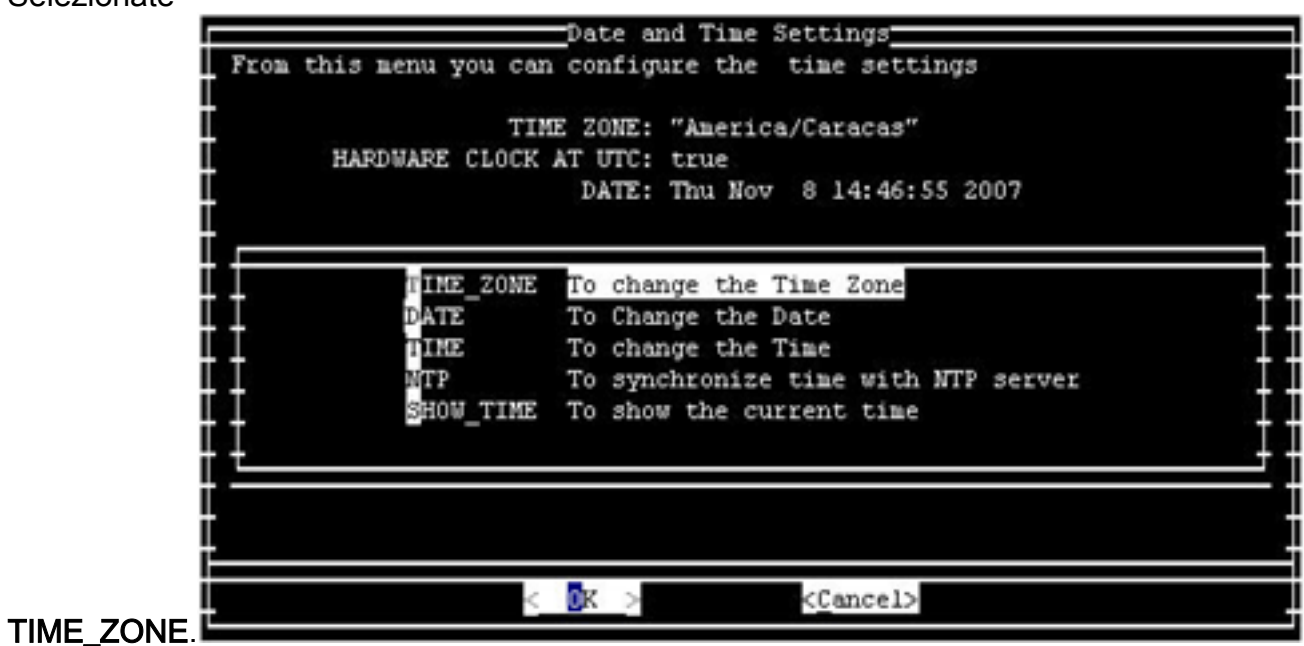

- 5. Scegliere OK, quindi premere Invio.
- 6. Scegliere

America/Caracas.

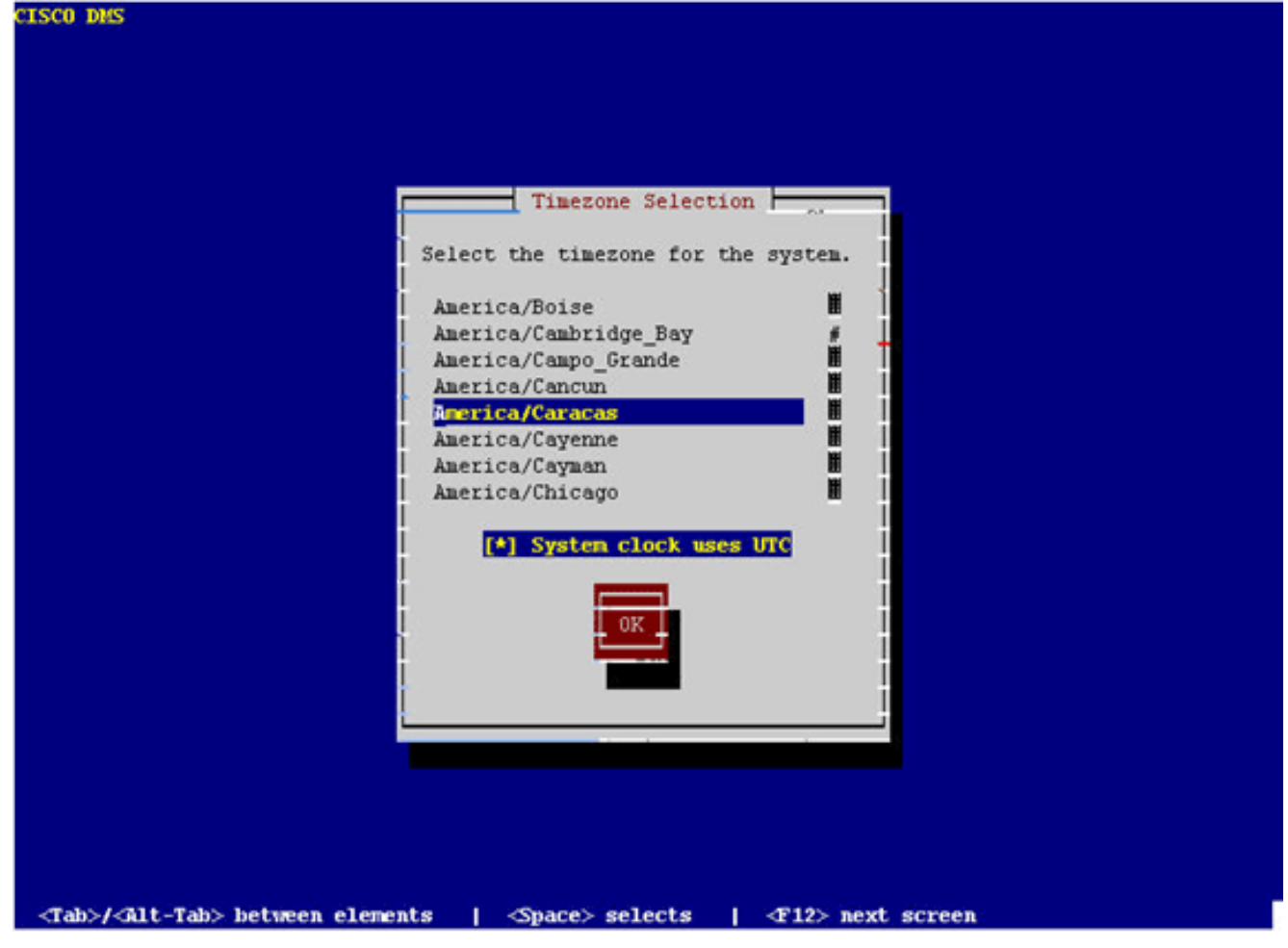

- 7. Scegliere OK, quindi premere Invio.
- 8. Selezionate Yes, quindi premete

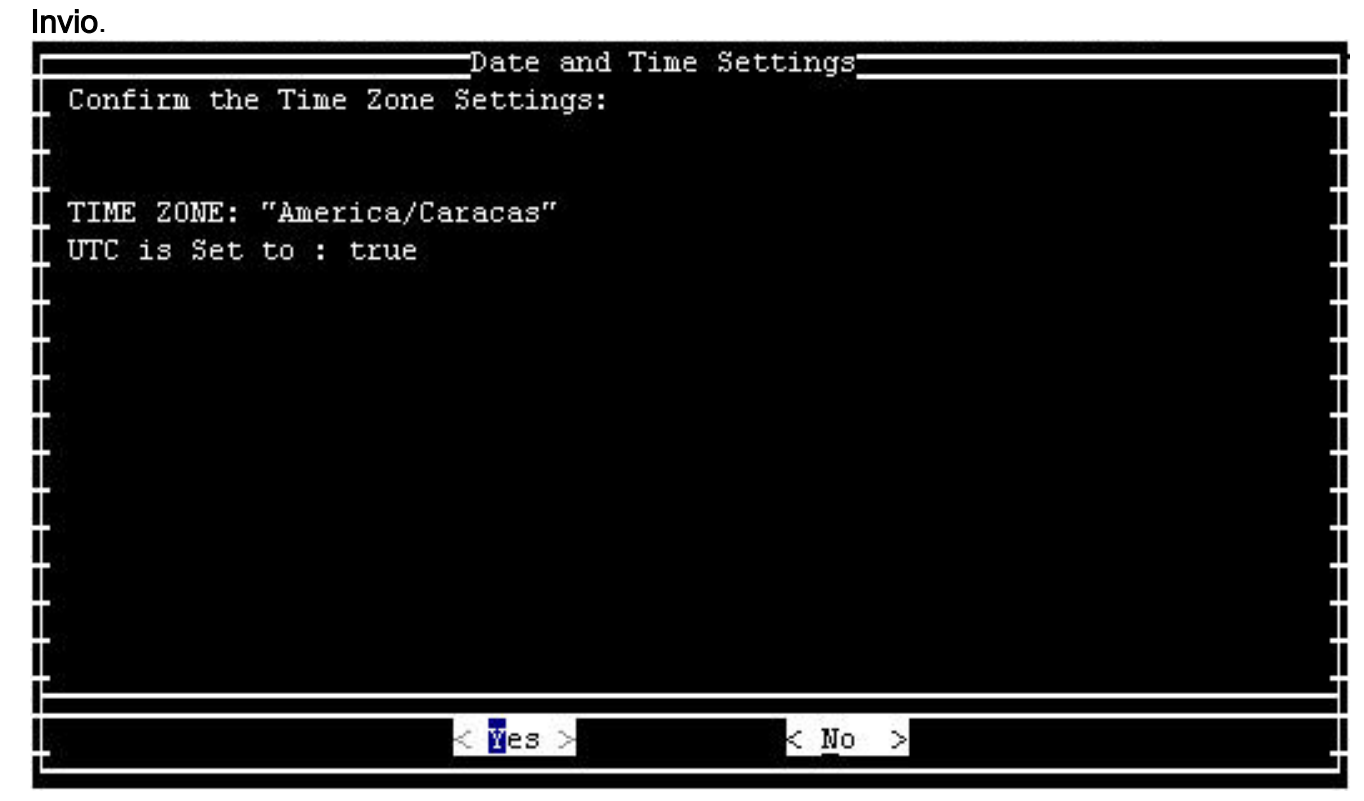

9. Selezionate TIME, quindi OK.

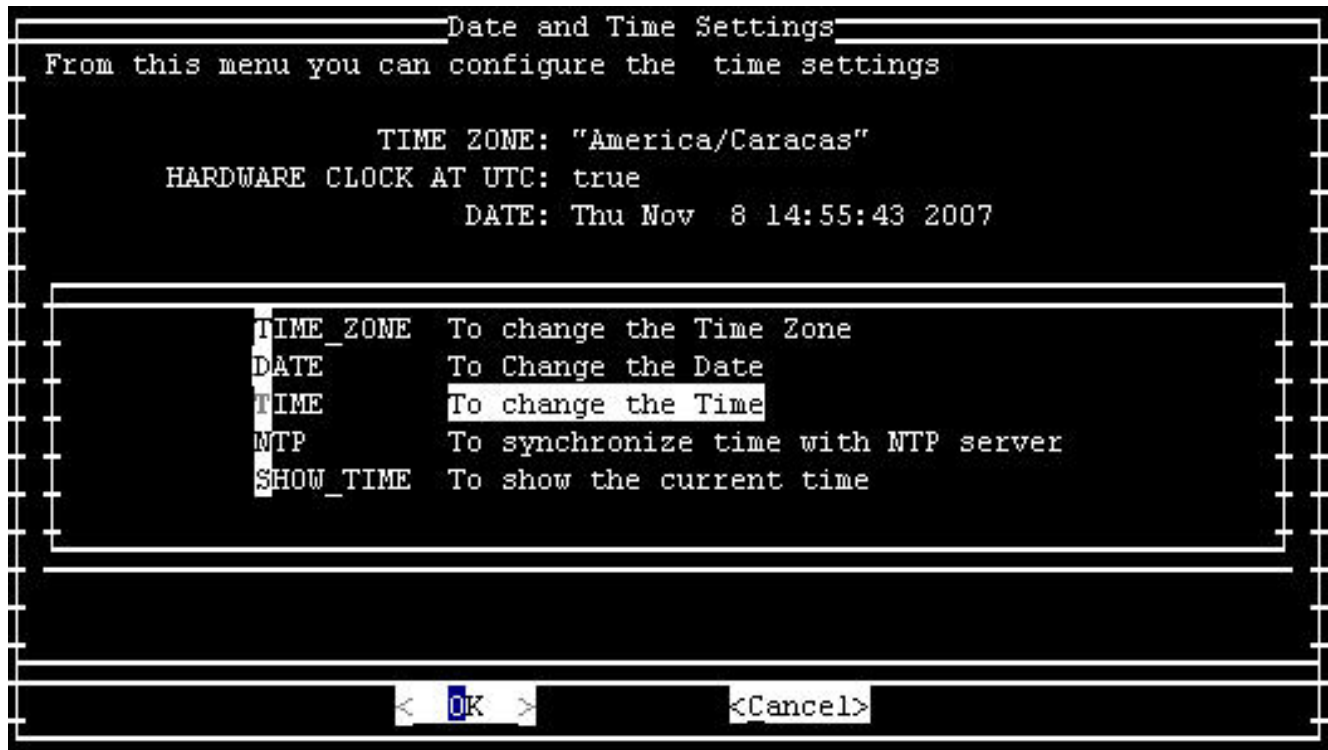

- 10. Scegliere OK, quindi premere Invio.
- 11. Impostare l'ora sulla nuova ora

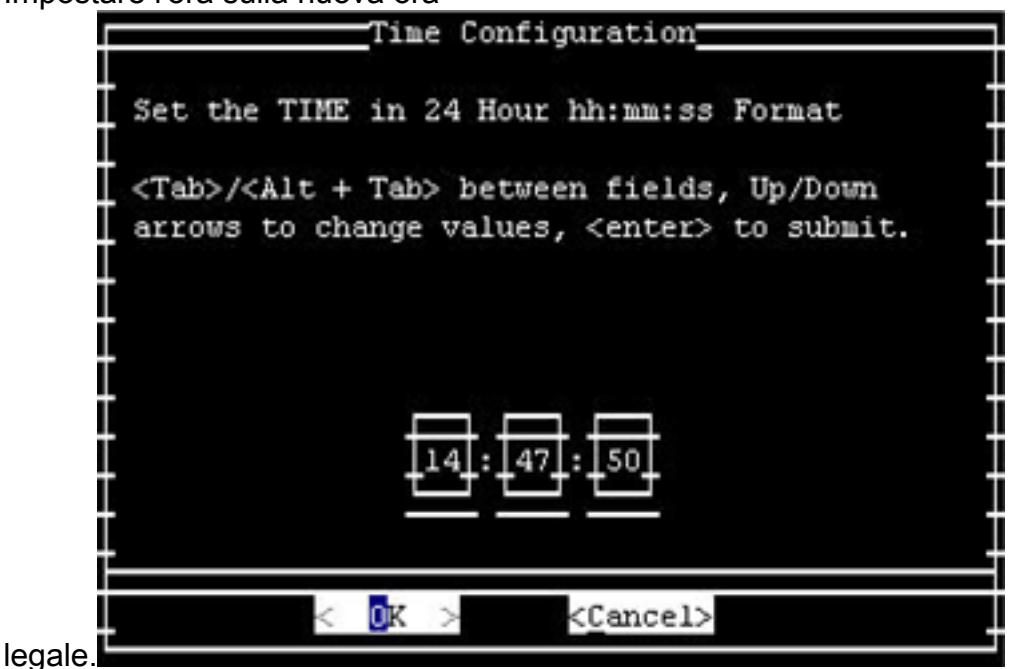

12. Scegliere OK, quindi premere Invio.

Nota: completare questa procedura per DMM e Video Portal.

## [\[Torna su\]](#page-2-0)

## <span id="page-26-0"></span>Emergency Responder (CER)

Cisco Emergency Responder non verrà aggiornato per supportare il nuovo orario. Questo prodotto non è commercializzato nella Repubblica bolivariana del Venezuela. La tecnologia CER è stata progettata per soddisfare i requisiti specifici di Stati Uniti e Canada.

## <span id="page-26-1"></span>FireWall Service Module (FWSM) (per Catalyst 6500 e Cisco 7600)

Il modulo di servizio FireWall ricava le informazioni sul fuso orario dallo chassis in cui è installato. Poiché questo dispositivo è installato nel router Cisco 7600 che usa IOS e Catalyst 6500 (che usa CatOS), non è necessario configurare il FWSM per il nuovo fuso orario.

## <span id="page-27-0"></span>Serie IAD2400 Router

I router serie IAD2400 usano IOS. Usare il comando clock timezone per impostare i nuovi parametri del fuso orario.

Per ulteriori informazioni sul comando e la relativa applicazione, fare riferimento alla guida di riferimento dei comandi disponibile a questo collegamento:

[http://www.cisco.com/en/US/docs/ios/12\\_3t/fun/command/reference/cfrgt\\_01.html#wp1099863](//www.cisco.com/en/US/docs/ios/12_3t/fun/command/reference/cfrgt_01.html#wp1099863)

## <span id="page-27-1"></span>Dispositivi di accesso integrati serie IAD2400

I router Cisco serie IAD2400 eseguono IOS e sono quindi in grado di configurare immediatamente il nuovo fuso orario. Usare il comando clock timezone.

Per ulteriori informazioni sul comando e la relativa applicazione, fare riferimento alla guida di riferimento dei comandi disponibile a questo collegamento:

[http://www.cisco.com/en/US/docs/ios/12\\_3t/fun/command/reference/cfrgt\\_01.html#wp1099863](//www.cisco.com/en/US/docs/ios/12_3t/fun/command/reference/cfrgt_01.html#wp1099863)

## <span id="page-27-2"></span>Cisco IOS: router e switch Catalyst

Attualmente, i dispositivi Cisco basati sul sistema operativo IOS (per tutti i router) supportano la configurazione di questo nuovo fuso orario dopo la versione 10.0 di IOS, introdotta nel 1993. Per eseguire la configurazione, è necessario il comando seguente:

#### orologio fuso orario ore fuso orario [minuti]

Dove zone è definito a livello amministrativo e rappresenta il nome del fuso orario configurato, ore rappresenta la differenza in ore rispetto a GMT-0 e minuti rappresenta la differenza aggiuntiva in minuti rispetto a GMT-0. Per il nuovo fuso orario, i valori da utilizzare sono -4 30.

Per ulteriori informazioni sul comando e la relativa applicazione, fare riferimento alla guida di riferimento dei comandi disponibile a questo collegamento:

[http://www.cisco.com/en/US/docs/ios/12\\_3t/fun/command/reference/cfrgt\\_01.html#wp1099863](//www.cisco.com/en/US/docs/ios/12_3t/fun/command/reference/cfrgt_01.html#wp1099863)

## <span id="page-27-3"></span>Cisco IOS XR

Per i dispositivi basati su IOS XR, il supporto di questa funzionalità è disponibile dalla versione 2.0 tramite il comando:

#### fuso orario del fuso orario {+ | -} ore [minuti]

La sintassi di questo comando è descritta in [IOS - Router e switch Catalyst.](#page-27-2)

Per ulteriori informazioni sul comando e la relativa applicazione, fare riferimento alla guida di

riferimento dei comandi disponibile a questo collegamento:

[http://www.cisco.com/en/US/docs/ios\\_xr\\_sw/iosxr\\_r2.0/](//www.cisco.com/en/US/docs/ios_xr_sw/iosxr_r2.0/system_management/command/reference/3yr_clck.html#wp1417417) [system\\_management/command/reference/3yr\\_clck.html#wp1417417](//www.cisco.com/en/US/docs/ios_xr_sw/iosxr_r2.0/system_management/command/reference/3yr_clck.html#wp1417417)

#### <span id="page-28-0"></span>IP Communicator

Cisco IP Communicator viene eseguito su PC basati su Windows. Questa applicazione continua a funzionare anche se il PC non è aggiornato in base a Microsoft [\(KB938977](http://support.microsoft.com/kb/938977/en-us)). L'ora visualizzata sul telefono IP non è corretta.

Nota: i clienti che usano Cisco IP Communicator (CIPC) devono eseguire l'aggiornamento alla versione 2.0(2) di CIPC.

## <span id="page-28-1"></span>SoftPhone IP

L'applicazione Cisco IP SoftPhone viene eseguita su PC basati su Windows e funziona senza aggiornamenti, ma l'ora visualizzata non è errata. Cisco consiglia di aggiornare il sistema operativo Windows in base a Microsoft ([KB938977](http://support.microsoft.com/kb/938977/en-us) ).

## <span id="page-28-2"></span>Punto di trasferimento IP (modalità SG)

ITP (IP Transfer Point) utilizza l'infrastruttura IOS per le informazioni relative al fuso orario; per informazioni su come configurare i fusi orari nell'infrastruttura IOS, vedere [IOS—Router e switch](#page-27-2) [Catalyst](#page-27-2) nella sezione Prodotti interessati di questo documento.

## <span id="page-28-3"></span>Software di interoperabilità e collaborazione IP (IPICS)

Il software di interoperabilità e collaborazione (IPICS) Cisco IP è costituito da software per server e software per client. Per abilitare il nuovo fuso orario, Cisco IPICS richiede un aggiornamento del sistema operativo e del software IPICS sia per il server che per il client.

## <span id="page-28-4"></span>IPS serie 4200 Sensori

IPS serie 4200 Sensori può essere configurato per il nuovo fuso orario. Utilizzare il comando timezone-settings per impostare UTC - 4.5 . Per ulteriori informazioni, fare riferimento al documento disponibile al seguente collegamento:

[http://www.cisco.com/en/US/docs/security/ips/5.0/configuration/guide/cli/clitasks.html#wp1035946](//www.cisco.com/en/US/docs/security/ips/5.0/configuration/guide/cli/clitasks.html#wp1035946)

#### <span id="page-28-5"></span>Gestione licenze

Cisco License Manager funziona dalla versione 1.0. Il sistema operativo Microsoft Windows deve essere aggiornato per supportare il nuovo fuso orario.

## <span id="page-28-6"></span>MDS 9000

Per aggiornare il prodotto, usare questo comando:

#### orologio ora legale <nome-fuso orario> <settimana-inizio> <giorno-inizio> <mese-inizio> HH:MM <settimana-fine> <giorno-fine> <mese-fine> HH:MM <offset-minuti>

Ad esempio:

switch (config)#**clock summer-time NZDT 1 sunday september 01:59 3 sunday march 02:00 1**

Nota: controllare i valori locali prima di usare il comando orologio ora legale negli switch.

Per impostare gli orologi, usare il comando clock set EXEC. Ad esempio:

switch#**clock set 10:00:00 1 January 2009**

#### <span id="page-29-0"></span>SanOS serie MDS

Èpossibile assegnare un nome di fuso orario e la differenza tra ore e minuti. Una volta impostata la configurazione dell'ora legale, l'orologio cambia automaticamente. Non è necessario l'intervento dell'utente.

#### <span id="page-29-1"></span>Gestione nodi Media Gateway Controller (MGC)

Cisco MGC Node Manager richiede le seguenti patch di Solaris:

- **Piattaforma Sparc**Solaris 10: 125378-03 (rilasciato il 26/11/2007)Solaris 8, è 109809-08, rilasciato il 26/nov/2007
- Piattaforma X86Solaris 10: 125379-03Solaris 8: 109810-08

#### <span id="page-29-2"></span>Network Analysis Module (NAM)

La patch 2 NAM 3.6(1a) che supporta la modifica del fuso orario in Venezuela è pronta per il download da parte del cliente.

Nota: la patch 2 deve essere installata solo sull'immagine 3.6(1a), non sulla 3.6.

- [NAM-1, NAM-2](//www.cisco.com/cgi-bin/tablebuild.pl/ws-svc-nam)
- [NM-NAM](//www.cisco.com/cgi-bin/tablebuild.pl/nm-nam)
- [NOME](//www.cisco.com/cgi-bin/tablebuild.pl/nme-nam)

#### <span id="page-29-3"></span>Pix Firewall

Per i Cisco PIX Firewall, questa funzionalità è disponibile dalla versione 6.2 con questo comando:

#### orologio fuso orario ore fuso orario [minuti]

La sintassi di questo comando è descritta in [IOS - Router e switch Catalyst.](#page-27-2)

Per ulteriori informazioni sul comando e la relativa applicazione, fare riferimento alla guida di riferimento dei comandi disponibile a questo collegamento:

[http://www.cisco.com/en/US/docs/security/pix/pix62/command/reference/c.html#wp1026160](//www.cisco.com/en/US/docs/security/pix/pix62/command/reference/c.html#wp1026160)

### <span id="page-30-0"></span>Service Control Engine SCE1000 e SCE2000 con Cisco Service Control Operating System (SCOS)

Questo software richiede aggiornamenti a Java Runtime Environment (JRE) per implementare il nuovo fuso orario.

Il comando clock Summer-Time CLI viene usato per regolare l'ora legale sull'SCE. Utilizzare il comando seguente per adeguare SCE alle nuove date DST:

SCE(config)#**clock summer-time DST recurring 2 Sunday March 02:00 1 Sunday November 02:00**

## <span id="page-30-1"></span>Security Agent (CSA)

L'agente di sicurezza Cisco viene eseguito sui PC Windows e riceve le informazioni sul fuso orario dal sistema operativo. CSA richiede un aggiornamento di Windows per Microsoft ([KB938977](http://support.microsoft.com/kb/938977/en-us)).

### <span id="page-30-2"></span>Applicazione Service Control per banda larga (SCA BB)

Questo software richiede aggiornamenti a Java Runtime Environment (JRE) per implementare il nuovo fuso orario. Usare lo strumento tzupdater (fornito da Sun) per regolare il fuso orario. Questo processo richiede l'arresto e il riavvio dell'interfaccia utente della console SCA BB.

Per ulteriori informazioni, fare riferimento a [Fusi orari, Ora legale e Sun TZupdater per Java](http://java.sun.com/javase/timezones/) [Runtime Environment \(JRE\)](http://java.sun.com/javase/timezones/)

## <span id="page-30-3"></span>Gestione raccolta Service Control (CM) e Gestione sottoscrittori Service Control (SM)

Questo software richiede aggiornamenti a Java Runtime Environment (JRE) per implementare il nuovo fuso orario. Usare lo strumento tzupdater (fornito da Sun) per regolare il fuso orario. Questo processo deve essere eseguito separatamente per ogni SM e CM nel sistema e richiede l'arresto e il riavvio dell'SM e del CM.

Per ulteriori informazioni, fare riferimento a [Fusi orari, Ora legale e Sun TZupdater per Java](http://java.sun.com/javase/timezones/) [Runtime Environment \(JRE\)](http://java.sun.com/javase/timezones/) .

#### <span id="page-30-4"></span>Transport Manager

Cisco Transport Manager non supporta le definizioni dei fusi orari e utilizza le definizioni incorporate in Solaris, Windows e Java Runtime Environment. Ecco le patch richieste per questi sistemi:

- Microsoft Windows XP <http://support.microsoft.com/kb/938977#top>
- Sistema operativo Sun Solaris: [http://java.sun.com/javase/timezones/tzdata\\_versions.html](http://java.sun.com/javase/timezones/tzdata_versions.html)
- Java Runtime Environment: [http://java.sun.com/javase/timezones/tzdata\\_versions.html](http://java.sun.com/javase/timezones/tzdata_versions.html)

## <span id="page-31-0"></span>Unified Communications serie 500

Cisco Unified Communications serie 500 utilizza IOS. Usare il comando clock timezone per impostare i nuovi parametri del fuso orario.

Per ulteriori informazioni sul comando e la relativa applicazione, fare riferimento alla guida di riferimento dei comandi disponibile a questo collegamento:

[http://www.cisco.com/en/US/docs/ios/12\\_3t/fun/command/reference/cfrgt\\_01.html#wp1099863](//www.cisco.com/en/US/docs/ios/12_3t/fun/command/reference/cfrgt_01.html#wp1099863)

## <span id="page-31-1"></span>Unified Communications Manager (CallManager)

Per Cisco Unified Communications Manager (CallManager), sono stati aperti questi difetti per tenere traccia della nuova modifica del fuso orario:

- [CSCsk29702](https://tools.cisco.com/bugsearch/bug/CSCsk29702): Aggiornamento di Communications Manager necessario per il cambiamento di TZ in Venezuela
- [CSCsk81433](https://tools.cisco.com/bugsearch/bug/CSCsk81433): Aggiornamento del sistema operativo MCS necessario per la modifica della TZ in Venezuela
- [CSCsk85073](https://tools.cisco.com/bugsearch/bug/CSCsk85073): Aggiornamento JRE di Communications Manager necessario per il cambiamento di TZ in Venezuela
- [CSCsk85086](https://tools.cisco.com/bugsearch/bug/CSCsk85086): Aggiornamento RTMT di Communications Manager necessario per il cambiamento di TZ in Venezuela
- [CSCsk85145](https://tools.cisco.com/bugsearch/bug/CSCsk85145): Aggiornamento del sistema operativo Cisco Unified necessario per la modifica della versione TZ in Venezuela

## <span id="page-31-2"></span>Console operatore di Unified Communications Manager

Questa applicazione viene eseguita sul server Cisco Unified Communications Manager. L'applicazione Console Operatore Cisco Unified Communications Manager viene aggiornata quando si aggiorna il server Cisco Unified Communications Manager.

#### <span id="page-31-3"></span>Unified Communications Manager Express

Cisco Unified Communications Manager Express è un'applicazione basata su IOS. I parametri relativi al fuso orario per un sistema con IOS possono essere modificati con un unico comando di configurazione. Questo comando può essere eseguito in qualsiasi momento e su qualsiasi dispositivo per modificare le impostazioni predefinite correnti del dispositivo specificato.

#### orologio fuso orario estivo ricorrente [settimana giorno mese hh:mm settimana giorno mese hh:mm [offset]]

Utilizzare questo comando per impostare il fuso orario in Cisco IOS sul router CCME se si usa uno di questi telefoni:

- 7905
- $-7912$
- 7920
- 7921
- 7935
- 7936
- 7940
- 7960

Nota: se si utilizza uno di questi telefoni, non è necessario aggiornare il firmware del telefono.

Se si usa uno dei seguenti modelli di Cisco Unified IP Phone, è necessario aggiornare il firmware del telefono:

- 7906
- 7911
- 7931
- $-7941$
- 7961
- $-7970$
- 7971-GE

I clienti CCME 3.X, 4.0 e 4.0(x) devono aggiornare il carico del telefono a 8.0(4)SR2.

I clienti CCME 4.1 e 7931 devono aggiornare il carico del telefono a 8.2(2)SR1.

Èpossibile scaricare i carichi telefonici dalla pagina di [download del software Cisco Unified](//www.cisco.com/cgi-bin/apps/tblbld/tablebuild.pl/ip-iostsp?psrtdcat20e2) [Communications Manager Express e SRST](//www.cisco.com/cgi-bin/apps/tblbld/tablebuild.pl/ip-iostsp?psrtdcat20e2) (solo utenti [registrati](//tools.cisco.com/RPF/register/register.do)).

## <span id="page-32-0"></span>Unified Contact Center Express Edition (IP Contact Center Express Edition)

Per implementare il nuovo fuso orario, questo software richiede aggiornamenti del sistema operativo e un aggiornamento del codice Java da parte di Sun Microsystems. Inoltre, l'applicazione software principale, Cisco Unified Contact Center Express Edition, include software aggiuntivo che deve essere aggiornato per abilitare il nuovo fuso orario. Il software aggiuntivo include:

- Cisco Agent Desktop (CAD)
- Cisco Supervisor Desktop (CSD)

Anche le applicazioni Cisco Agent/Supervisor Desktop (CAD)/CSD) richiedono aggiornamenti da Sun e Microsoft ([KB938977](http://support.microsoft.com/kb/938977) ) per supportare il nuovo fuso orario.

## <span id="page-32-1"></span>Unified Contact Center Hosted Edition (IP Contact Center Hosted Edition)

Per abilitare il nuovo fuso orario, questo software richiede un aggiornamento del sistema operativo Microsoft Windows e un aggiornamento del codice Java da parte di Sun Microsystems.

## <span id="page-32-2"></span>Unified Contact Management Enterprise Edition (IP Contact Center Enterprise Edition)

Questo software richiede aggiornamenti al sistema operativo Microsoft e a Java per implementare il nuovo fuso orario. Inoltre, l'applicazione software principale, Cisco Unified Intelligent Contact Management Enterprise Edition, include software aggiuntivo che deve essere aggiornato per abilitare il nuovo fuso orario. Il software aggiuntivo include:

- Opzione di integrazione di Telefonia computer
- Opzione Gestione Posta Elettronica
- Enterprise Reporting
- Outbound Option: Il difetto <u>[CSCsk80940](https://tools.cisco.com/bugsearch/bug/CSCsk80940)</u> è stato aperto per tenere traccia delle modifiche per questo software aggiuntivo.
- Opzione collaborazione Web

### <span id="page-33-0"></span>Unified Intelligent Contact Management Enterprise Edition

Questo software richiede aggiornamenti al sistema operativo Microsoft e a Java per implementare il nuovo fuso orario. Inoltre, l'applicazione software principale, Cisco Unified Intelligent Contact Management Enterprise Edition, include software aggiuntivo che deve essere aggiornato per abilitare il nuovo fuso orario. Il software aggiuntivo include:

- Opzione di integrazione di Telefonia computer
- Opzione Gestione Posta Elettronica
- Enterprise Reporting
- Outbound Option: Il difetto <u>[CSCsk80940](https://tools.cisco.com/bugsearch/bug/CSCsk80940)</u> è stato aperto per tenere traccia delle modifiche per questo software aggiuntivo.
- Opzione collaborazione Web

## <span id="page-33-1"></span>Unified Intelligent Contact Management Hosted Edition

Per abilitare il nuovo fuso orario, questo software richiede un aggiornamento del sistema operativo Microsoft Windows e un aggiornamento del codice Java da parte di Sun Microsystems.

#### <span id="page-33-2"></span>Unified IP Phone

Per i Cisco Unified IP Phone, è stato aperto CSCsk83382, "TNP phone update needed for Venezuela TZ change" (Aggiornamento telefonico TNP necessario per il cambio TZ Venezuela), per tenere traccia del nuovo cambio di fuso orario.

Anche Cisco Unified Communications Manager e il relativo sistema operativo server devono ricevere le patch per il nuovo fuso orario del Venezuela. I Cisco Unified IP Phone raccolgono informazioni da Cisco Unified Communications Manager o Cisco Unified Communications Manager. Alcuni modelli di Cisco Unified IP Phone devono essere dotati anche di una nuova versione del firmware per funzionare con il nuovo fuso orario.

Per implementare il nuovo fuso orario, è necessario aggiornare il firmware alla versione 8.3.3 SR2 solo per questi modelli (generalmente noti come telefoni "TNP"):

- CP-7906G
- CP-7911G
- $\cdot$  CP-7931G
- $\cdot$  CP-7941G
- CP-7941G-GE
- CP-7942G
- $\cdot$  CP-7945G
- CP-7961G
- $\cdot$  CP-7961G-GE
- CP-7962G
- CP-7965G
- CP-7970G
- CP-7971G-GE
- $\cdot$  CP-7975-G

Monitorare questo difetto per sapere quale versione del firmware aggiunge il nuovo fuso orario.

Utilizzare questo collegamento per visualizzare il difetto:

<https://tools.cisco.com/bugsearch/bug/CSCsk83382>

## <span id="page-34-0"></span>Unified MeetingPlace

Per Cisco Unified MeetingPlace, il difetto CSCsk75200, "Timezone update for Brazil and Venezuela DST changes", è stato aperto per tenere traccia del nuovo fuso orario modificato.

Utilizzare questo collegamento per visualizzare il difetto:

<https://tools.cisco.com/bugsearch/bug/CSCsk75200>

## <span id="page-34-1"></span>Unified MeetingPlace Express

Cisco Unified MeetingPlace Express richiede aggiornamenti per abilitare il nuovo fuso orario.

## <span id="page-34-2"></span>Unified Operations Manager (UDM)

CUOM richiede una patch di Sun Microsystems prima del rilascio di una patch.

## <span id="page-34-3"></span>Unified Personal Communicator

Cisco Unified Personal Communicator funziona senza aggiornamenti, ma visualizza l'ora errata. Per visualizzare l'ora corretta, applicare [KB938977](http://support.microsoft.com/kb/938977/en-us) di Microsoft.

## <span id="page-34-4"></span>Unified Presence

Cisco Unified Presence consente di utilizzare la CLI per modificare i fusi orari. Tuttavia, CUP non consente di aggiungere nuovi fusi orari. La funzionalità per aggiungere nuovi fusi orari è prevista per la release 6.0.3 (maggio 2008). Attualmente CUP eredita la funzionalità del fuso orario da VOS, che gestisce un elenco di fusi orari disponibili.

Per tenere traccia della nuova modifica del fuso orario sono disponibili i seguenti difetti:

- [CSCsk99711](https://tools.cisco.com/bugsearch/bug/CSCsk99711): Trasferimento di CSCsk29702 su epas (Venezuela DST TZ, DB)
- [CSCsk99725](https://tools.cisco.com/bugsearch/bug/CSCsk99725): Trasferimento di CSCsk85073 su epas (Venezuela DST TZ, JRE)
- [CSCsk99735](https://tools.cisco.com/bugsearch/bug/CSCsk99735): Trasferimento di CSCsk85086 su epas (Venezuela DST TZ, RTMT)
- [CSCsk99742](https://tools.cisco.com/bugsearch/bug/CSCsk99742): Trasferimento di CSCsk85145 su epas (Venezuela DST TZ, OS)

## <span id="page-34-5"></span>Unified Provisioning Manager (CUPM)

Cisco Unified Provisioning Manager richiede una patch di Sun Microsystems per il rilascio di una versione con patch di CUPM. È inoltre necessario applicare la patch di Microsoft per Windows in base a Microsoft [\(KB938977](http://support.microsoft.com/kb/938977/en-us) ). Entrambe queste patch sono necessarie per supportare il nuovo fuso orario.

## <span id="page-35-0"></span>Unified Service Statistic Manager

L'applicazione Cisco Unified Service Statistic Manager richiede un aggiornamento da Sun prima di rilasciare una patch che abilita il nuovo fuso orario.

## <span id="page-35-1"></span>SRST (Unified Survivable Remote Site Telephony)

Non sono necessarie modifiche; la configurazione del fuso orario viene fornita al telefono da Unified Communications Manager. Per ulteriori informazioni, vedere [Unified Communications](#page-31-3) [Manager Express](#page-31-3) nella sezione Prodotti interessati di questo documento.

## <span id="page-35-2"></span>Unified Video Advantage (vantaggio Cisco VT)

Cisco Unified Video Advantage funziona correttamente senza aggiornamenti. Tuttavia, Cisco consiglia di aggiornare il sistema operativo Windows per Microsoft ([KB938977](http://support.microsoft.com/kb/938977/en-us)).

## <span id="page-35-3"></span>Serie Unified Video Conferencing

In genere, la serie di prodotti Cisco Unified Video Conferencing non richiede aggiornamenti. Non è richiesto alcun aggiornamento sulle unità per conferenze multipunto e sui gateway; i clienti che richiedono un orario preciso devono eseguire la sincronizzazione con un server NTP. Cisco Unified Video Conferencing Manager richiede gli aggiornamenti Java di Microsoft e dell'applicazione/integrata.

## <span id="page-35-4"></span>Unità

Per Cisco Unity, difetto CSCsk79469, "DST: Venezuela" è stato aperto per seguire il cambiamento di fuso orario.

Utilizzare questo collegamento per visualizzare il difetto:

<https://tools.cisco.com/bugsearch/bug/CSCsk79469>

## <span id="page-35-5"></span>Unity Connection

Per Cisco Unity Connection 1.X, difetti CSCsk82755, "DST: Il Venezuela implementa il nuovo fuso orario (GMT meno 4,5 ore)," e CSCsk82774, "DST: Brasile per implementare nuove date DST in ottobre 2007," sono stati aperti per tenere traccia del nuovo cambio di fuso orario.

Per visualizzare i difetti, usare questi link:

<https://tools.cisco.com/bugsearch/bug/CSCsk82755>

[https://tools.cisco.com/bugsearch/bug/CSCsk82774](https://tools.cisco.com/bugsearch/bug/CSCsk82755)

## <span id="page-36-0"></span>Unity Express (CUE)

Cisco Unity Express richiede l'aggiornamento del sistema operativo Linux per abilitare il nuovo fuso orario. È necessario determinare la release del software CUE che consentirà di determinare il nuovo fuso orario, ma è probabile che sia la release 3.2.

## <span id="page-36-1"></span>WAN Manager (CWM)

Completare questi passaggi per supportare il fuso orario del Venezuela:

- 1. Arrestare il core CWM.
- 2. Installare le seguenti patch di Solaris per la modifica del fuso orario in Venezuela:IDR 136734-01 per 5.10 SparcIDR 136736-01 per 5.9 SparcNota: è possibile scaricare queste patch dal [sito Web](http://developers.sun.com/downloads/) [Sun.](http://developers.sun.com/downloads/)
- 3. Eseguire il comando "coldstart".
- 4. Riavviare il server CWM.
- 5. Verificare che la nuova modifica del fuso orario sia stata applicata al server CWM, quindi avviare il core CWM.

# <span id="page-36-2"></span>Ulteriori informazioni

Per assistenza su altri dispositivi Cisco non menzionati in questo documento, contattare il Technical Assistance Center (TAC) tramite questo numero locale:

Numero di accesso: 0 800 2255 288; dopo aver effettuato l'accesso al sistema, comporre: 888 443 2447

Èpossibile accedere a TAC anche tramite questo collegamento:

[http://www.cisco.com/web/LA/soporte/index.html](//www.cisco.com/web/LA/soporte/index.html)

Selezionare l'opzione Crear una nueva Solicitud de Servicio del TAC.

Nota: per ottenere assistenza tramite TAC, è necessario un numero di contratto di supporto.

ID documento: 99708

## <span id="page-36-3"></span>Informazioni correlate

- [WorldTimeZone.com](http://www.worldtimezone.com/?referring_site=bodynav)
- [Orologio mondiale Fusi orari](http://www.timeanddate.com/worldclock/?referring_site=bodynav)
- [Agencia Bolivariana de Noticias](http://www.abn.info.ve/?referring_site=bodynav)
- [Sun y el nuevo Huso Horario para Venezuela. Domande frequenti](http://blogs.sun.com/venezuela/entry/sun_y_el_nuevo_huso?referring_site=bodynav)
- [Origini dati fuso orario e ora legale](http://www.twinsun.com/tz/tz-link.htm?referring_site=bodynav)
- [Patch Microsoft disponibile per dispositivi Windows Mobile](http://support.microsoft.com/kb/944326?referring_site=bodynav)
- [Microsoft Venezuela compromesso con el cambio horario](http://www.microsoft.com/venezuela/cambiohorario/?referring_site=bodynav)
- [Microsoft Hot Fix disponibile per Windows XP, Windows Vista e Server 2003](http://support.microsoft.com/kb/938977?referring_site=bodynav)
- [Fusi orari, ora legale e Sun TZupdater per Java Runtime Environment \(JRE\)](http://www.oracle.com/technetwork/java/javase/timezones-137583.html?referring_site=bodynav)

• Documentazione e supporto tecnico - Cisco Systems